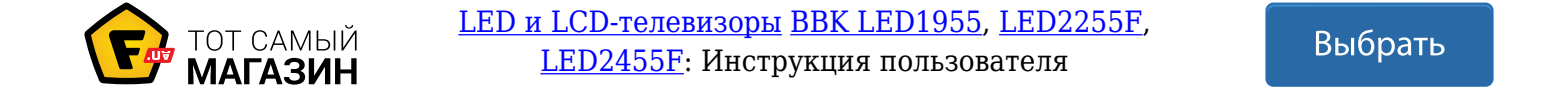

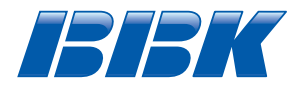

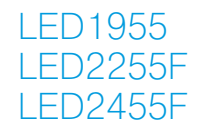

## LED ЖК-ТЕЛЕВИЗОРЫ СО ВСТРОЕННЫМ DVD-ПЛЕЕРОМ

(телевизоры с жидкокристаллическим экраном, совмещенные с проигрывателем DVD-дисков)

## Руководство по эксплуатации с гарантийным талоном

прочитайте внимательно перед эксплуатацией

## СОДЕРЖАНИЕ

## **ВВЕДЕНИЕ**

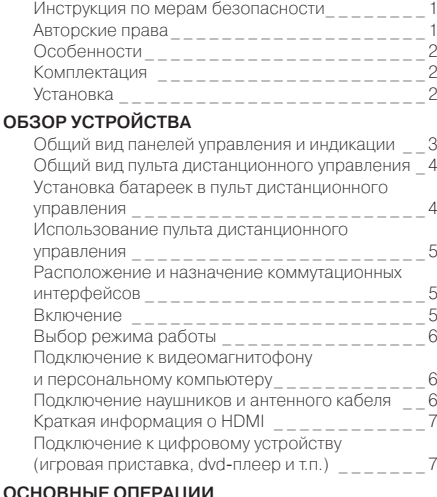

## **ОСНОВНЫЕ ОПЕРАЦИИ**

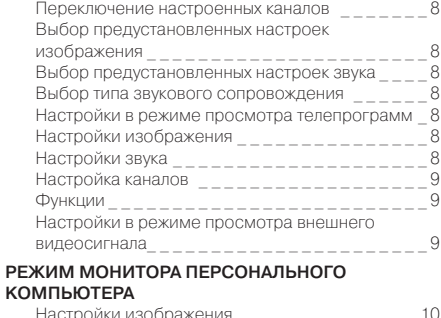

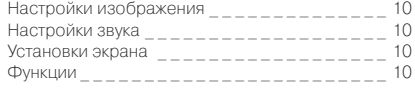

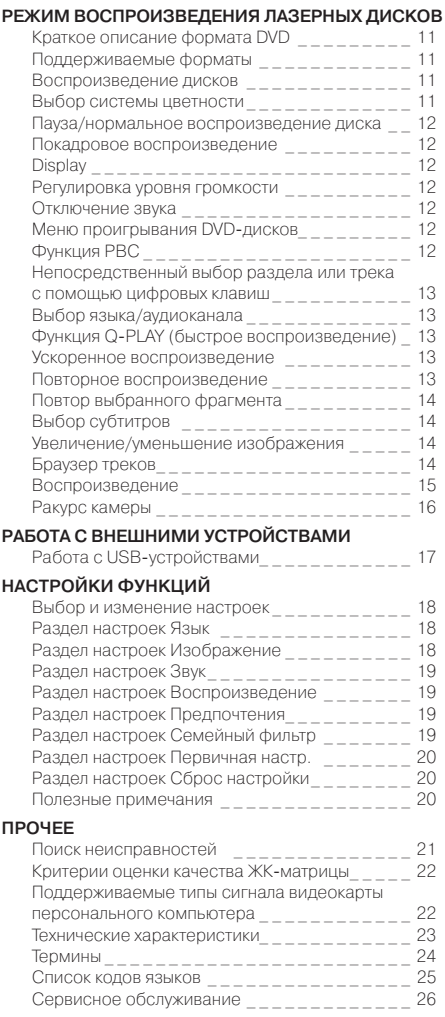

## **ИНСТРУКЦИЯ ПО МЕРАМ БЕЗОПАСНОСТИ**

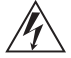

#### **Символ опасности**

Напоминание пользователю о высоком напряжении.

#### ВНИМАНИЕ:

ВО ИЗБЕЖАНИЕ ПОВРЕЖДЕНИЯ, ВОЗГОРАНИЯ УСТРОЙСТВА ИЛИ ПОРАЖЕНИЯ ЭЛЕКТРИЧЕСКИМ ТОКОМ НЕ ДОПУСКАЙТЕ ПОПАДАНИЯ УСТРОЙСТВА ПОД ДОЖДЬ ИЛИ ЭКСПЛУАТАЦИИ ЕГО В УСЛОВИЯХ ПОВЫШЕННОЙ ВЛАЖНОСТИ.

#### ПРЕДУПРЕЖДЕНИЯ:

- Перед использованием устройства внимательно ознакомьтесь с настоящим руководством. Сохраните его для использования в будущем.
- Никогда самостоятельно не вскрывайте устройство и внешний блок питания, это может стать причиной поражения электрическим током, привести к выходу устройства из строя и аннулирует гарантийные обязательства производителя. Для ремонта и технического обслуживания обращайтесь только к квалифицированным специалистам.
- Для электропитания устройства используйте электросеть с надлежащими характеристиками.
- Подключайте устройство только к предназначенным для этого аудиовидеокомпонентам и предназначенными для этого соединительными кабелями.
- Не подвергайте устройство воздействию прямых солнечных лучей, низких и высоких температур, повышенной влажности. Избегайте резких перепадов температуры и влажности. При перемещении устройства из прохладного помещения в теплое и наоборот распакуйте устройство перед началом эксплуатации и подождите 1–2 часа, не включая его.
- Не устанавливайте на устройство посторонние предметы. Оберегайте устройство от ударов, падений, вибрации и иных механических воздействий. Помните – экран устройства хрупок и может быть поврежден даже незначительным усилием.
- Не закрывайте вентиляционные отверстия на задней панели устройства и не устанавливайте его в местах, где нормальное охлаждение устройства во время работы невозможно. Рекомендуем оставлять не менее 10 см свободного пространства вокруг устройства для лучшей вентиляции.
- Устанавливайте устройство только на твердой ровной поверхности, используйте подставку и набор крепежных элементов, входящих в комплект поставки. При установке на вращающемся основании или кронштейне следите, чтобы кабель питания не натягивался и оставался свободен для доступа на случай необходимости быстрого отключения кабеля питания от сети электропитания. Кабель питания должен оставаться о легкодоступным для доступа на случай необходимости быстрого отключения от сети электропитания.
- При монтаже устройства на стену используйте только специальные крепления и кронштейны, учитывая вес и размер устройства, во избежание получения травм и повреждения устройства. В случае необходимости обратитесь к квалифицированным специалистам.
- Не используйте при чистке устройства абразивные материалы и органические соединения (алкоголь, бензин и т. д.). Для чистки корпуса устройства

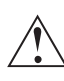

#### **Символ предупреждения**

Напоминание пользователю о проведении всех действий в соответствии с инструкцией.

допускается использование небольшого количества нейтрального моющего средства, для чистки экрана используйте сухую мягкую ткань или специальные салфетки, предназначенные для LCD-мониторов.

- Отключайте устройство от сети электропитания и от кабеля телевизионной антенны, если не собираетесь пользоваться им длительное время, или перед грозой. Не прикасайтесь во время грозы к устройству, сетевому шнуру или кабелю антенны!
- Вынимайте батарейки из пульта дистанционного управления, если не собираетесь пользоваться им длительное время.
- Просмотр телепередач рекомендуется проводить при положении регулятора громкости телевизора не более 1/2 от максимального уровня. Длительное прослушивание на более высоком уровне громкости может привести к ухудшению слуха.
- Если в течение длительного времени изображение на экране телевизора остается неподвижным, то на матрице могут возникнуть остаточные изображения, т. н. «эффект статичных изображений».
- Использование телевизора предполагает просмотр постоянно меняющегося изображения, занимающего всю площадь экрана.

Все иллюстрации, приведенные в данной инструкции, являются схематическими изображениями объектов и могут отличаться от их реального внешнего вида.

## **АВТОРСКИЕ ПРАВА**

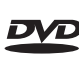

Торговая марка, принадлежащая DVD Format/Logo Licensing Corporation, зарегистрированная в США, Японии и других странах.

Данное устройство содержит систему защиты авторских прав, принадлежащую компании Macrovision Corporation и другим законным владельцам и защищенную патентами США и другими сертификатами об авторских правах. Использование этой технологии должно быть подтверждено разрешением компании Macrovision Corporation и предназначено для домашнего использования ограниченным кругом лиц, если другое не оговорено договором с компанией Macrovision Corporation. Дизассемблирование и реинжиниринг этой технологии преследуется по закону.

**ЖК-телевизор со светодиодной подсветкой со встроенным DVD-плеером \_ это электронное устройство для приема и отображения изображения и звука, передаваемых по беспроводным каналам, и сигналов от устройств воспроизведения видеосигнала, со встроенным DVD-плеером. Устройство предназначено для личных, семейных, домашних и иных нужд, не связанных с осуществлением предпринимательской деятельности.**

## **ВВЕДЕНИЕ**

## **ОСОБЕННОСТИ**

#### **Оснащение**

- Высококачественная цветная TFT-матрица с диагональю 47\*/55\*\*/58\*\*\* см со светодиодной подсветкой
- Собственное разрешение матрицы

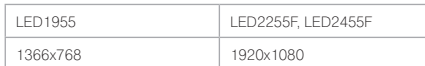

- Встроенный мультиформатный DVD-плеер с механизмом загрузки Slot-in
- Мультисистемный ТВ-тюнер с поддержкой NICAM
- Встроенная стереофоническая акустическая система
- USB2.0-порт для подключения жесткого диска,
- MP3-плеера, flash-карты, цифровой фотокамеры • Универсальный цифровой интерфейс HDMI
- и поддержка изображения высокой четкости • Разъем VGA и линейный аудиовход
- Выход для подключения наушников
- Возможность прослушивания аудиосигнала, поступающего с ТВ-тюнера и любого из аудиовходов
- Регулировка тембра, баланса акустической системы и выбор предустановленных вариантов настроек звука

#### **Режим телевизора**

- Автоматическая, ручная, точная настройки и память на 100 телевизионных каналов
- Регулировка яркости, контрастности, насыщенности, четкости и выбор предустановленных режимов настроек изображения
- Регулировка тембра, баланса акустической системы и выбор предустановленных режимов настроек звука

#### **Режим монитора персонального компьютера**

- Широкий диапазон поддерживаемых разрешений
- Регулировка уровня красного, зеленого и синего цветов и выбор предустановленных вариантов цветовой температуры

#### **Воспроизведение лазерных дисков**

- Воспроизведение цифрового видео в форматах DVD-Video, Super VСD, VСD
- Поддержка стандарта MPEG-4
- Воспроизведение музыкальных композиций в форматах CD-DA, HDCD, MP3 и WMA
- Воспроизведение фотоальбомов, записанных в цифровых форматах Kodak Picture CD и JPEG
- Поддержка носителей: CD-R/CD-RW, DVD-R/DVD-RW, DVD+R/DVD+RW
- Адаптированные для России, стран Балтии и СНГ экранное меню, поддержка названий файлов, ID3 тэгов и CD-Text, упрощающие работу пользователя • Функция «Q-Play», позволяющая начать
- воспроизведение, пропустив «неперематываемые» рекламные блоки
- Функция «Браузер», отображающая информацию о

режимах воспроизведения

- Автоматическая защита телевизионного экрана
- Защита от просмотра детьми нежелательных дисков
- Автоматический выбор напряжения питания (~100–240 В) и защита от короткого замыкания

## **КОМПЛЕКТАЦИЯ**

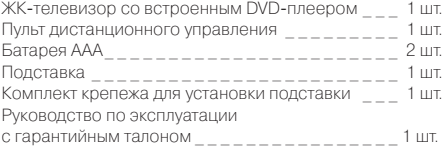

## **УСТАНОВКА**

#### ПРИМЕЧАНИЕ

- ТВ возможно разместить на стене с помощью кронштейнов стандарта VESA.
- Длина винтов для крепления кронштейна
- к ТВ не должна превышать 10 мм.

<sup>\*\*\*</sup> Для моделей LED2455F.

## ОБЗОР УСТРОЙСТВА 3

## **ОБЩИЙ ВИД ПАНЕЛЕЙ УПРАВЛЕНИЯ И ИНДИКАЦИИ\***

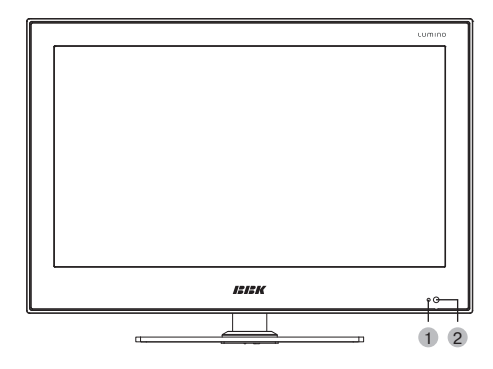

- 1 Индикатор питания
- 2 Датчик инфракрасного излучения пульта ДУ

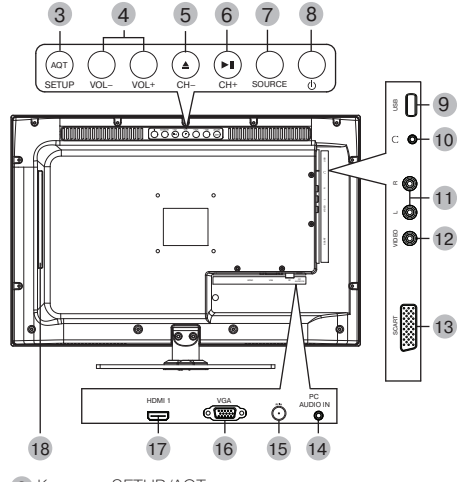

- 3 Клавиша SETUP/AQT Вызов меню/запуск функции автоматического поиска (при удержании клавиши более 3 сек.)
- 4 Клавиша регулировки громкости VOL +/-
- 5 Клавиша CH- /EJECT
- 6 Клавиша CH+ /PLAY/PAUSE
- 7 Клавиша выбора источника сигнала SOURCE
- 8 Клавиша
	- Рабочий режим/режим ожидания
- **9 USB2.0-порт**
- 10 Разъем $\Omega$ Разъем для подключения наушников.
- 11 Стереофонический аудиовход
- 12 Композитный видеовход
- 13 Разъем SCART
- 14 Разъем PC AUDIO IN Предназначен для подключения внешнего источника аудиосигнала.
- 15 Разъем для подключения ТV-антенны
- 16 Разъем VGA для подключения к компьютеру
- 17 Разъем HDMI
	- Интерфейс для передачи сигнала высокой четкости.
- 18 Слот для загрузки диска

<sup>\*</sup> На рисунке схематично изображена модель LED1955.

## ОБЗОР УСТРОЙСТВА **1999 година 1999 година 1999 година 1999 година 2**4

## **ОБЩИЙ ВИД ПУЛЬТА ДИСТАНЦИОННОГО УПРАВЛЕНИЯ**

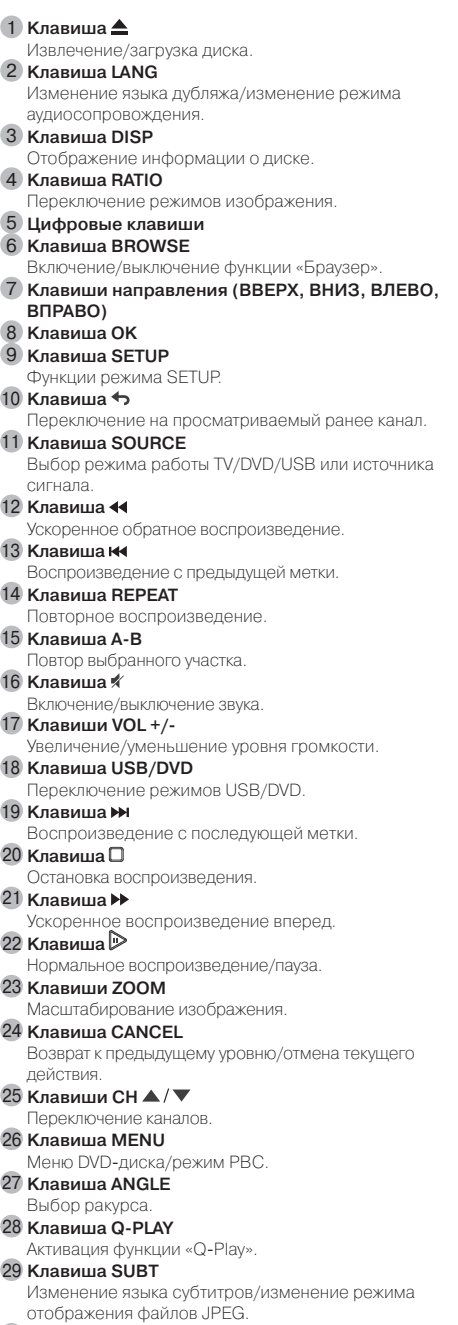

30 **Клавиша**  Рабочий режим/режим ожидания.

## **VOLUME** Q 16 ISISK w bbk ni

### **УСТАНОВКА БАТАРЕЕК В ПУЛЬТ ДИСТАНЦИОННОГО УПРАВЛЕНИЯ**

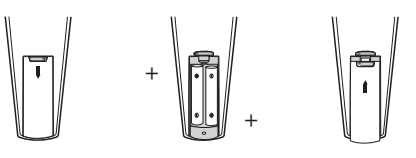

- 1. Откройте крышку на задней поверхности пульта дистанционного управления.
- 2. Установите батарейки, соблюдая полярность.
- 3. Закройте крышку.

Удостоверьтесь, что полярность батареек соответствует отметкам внутри отсека для батареек.

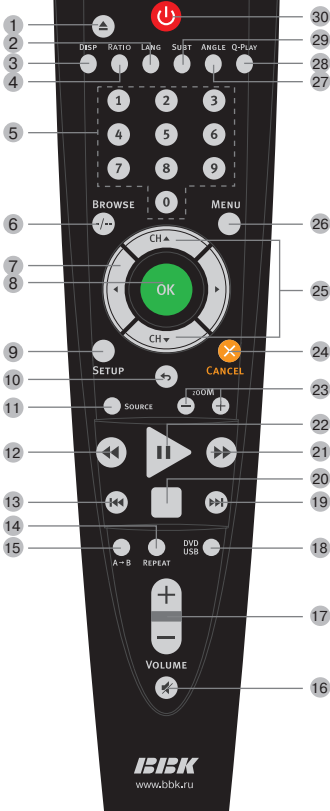

8 7

 $\frac{1}{2}$ 

**Д**

## ОБЗОР УСТРОЙСТВА БАЗАНИЯ СИЛЬ ПОСТАВЛЯЕТ С 1999 Г.

## **ИСПОЛЬЗОВАНИЕ ПУЛЬТА ДИСТАНЦИОННОГО УПРАВЛЕНИЯ**

При использовании пульта дистанционного управления убедитесь, что угол отклонения пульта от воображаемого перпендикуляра к датчику инфракрасных лучей на передней панели не превышает 30 градусов и расстояние до устройства не превышает 8 метров.

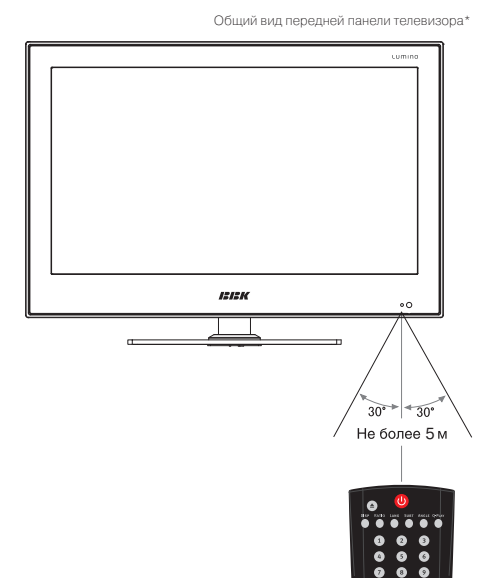

#### ПРЕДУПРЕЖДЕНИЯ:

- Избегайте попадания прямых солнечных лучей на датчик инфракрасных лучей на передней панели устройства.
- Своевременно заменяйте батарейки в пульте дистанционного управления.
- Не роняйте пульт дистанционного управления и старайтесь оберегать его от воздействия влаги.
- Внешний вид устройства может незначительно отличаться от серийной модели.

## **РАСПОЛОЖЕНИЕ И НАЗНАЧЕНИЕ КОММУТАЦИОННЫХ ИНТЕРФЕЙСОВ**

#### ВНИМАНИЕ!

• Перед выполнением подключений убедитесь, что все компоненты находятся в выключенном состоянии.

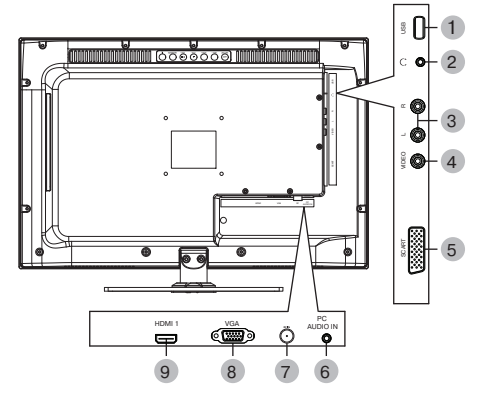

### 1 USB2.0-порт

- 2 Разъем
	- Разъем для подключения наушников.
- 3 Стереофонический аудиовход
- 4 Композитный видеовход
- 5 Разъем SCART
- 6 Разъем PC AUDIO IN Предназначен для подключения внешнего источника аудиосигнала.
- 7 Разъем для подключения ТV-антенны
- 8 Разъем VGA для подключения к компьютеру
- 9 Разъем HDMI Интерфейс для передачи сигнала высокой четкости.

## **ВКЛЮЧЕНИЕ**

#### **ВНИМАНИЕ!**

• Подключайтесь только к электросетям с необходимыми для данного блока питания параметрами.

Отключайте устройство от сети электропитания, если не собираетесь пользоваться им длительное время. Включите вилку сетевого кабеля в розетку сети электропитания.

Переведите устройство в рабочий режим нажатием на клавишу STANDBY. Подсветка индикатора электропитания изменится на зеленую.

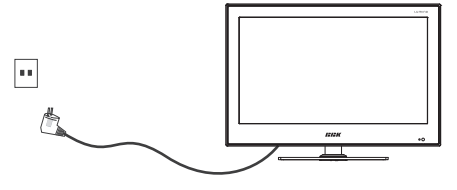

\* На рисунке схематично изображена модель LED1955.

## ОБЗОР УСТРОЙСТВА **6 година 6 стала 1999 година 6 стала 1999** година 6 стала 1999 година 6

## **ВЫБОР РЕЖИМА РАБОТЫ**

Для выбора режима работы или необходимого видеовхода нажмите клавишу SOURCE. На экране отобразится меню выбора режима работы:

TV – просмотр телепрограмм DVD – воспроизведение лазерных дисков AV – композитный видеовход SCART – видеовход SCART HDMI – видеовход HDMI VGA – VGA видеовход При помощи клавиш CH на пульте дистанционного

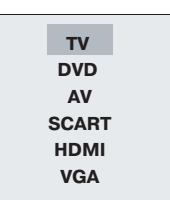

управления или клавиш +СН– на верхней панели устройства выберите необходимый видеовход или режим работы. Подтвердите выбор нажатием клавиши OK на пульте дистанционного управления или нажатием клавиш +VOL– на верхней панели устройства.

### **ПОДКЛЮЧЕНИЕ К ВИДЕОМАГНИТОФОНУ И К ПЕРСОНАЛЬНОМУ КОМПЬЮТЕРУ\***

#### ВНИМАНИЕ!

• Перед подключением убедитесь, что все компоненты выключены.

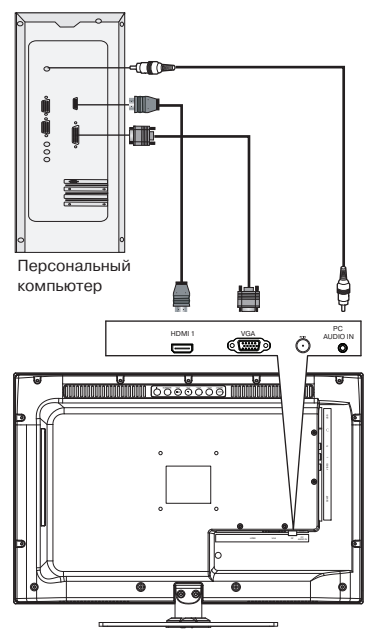

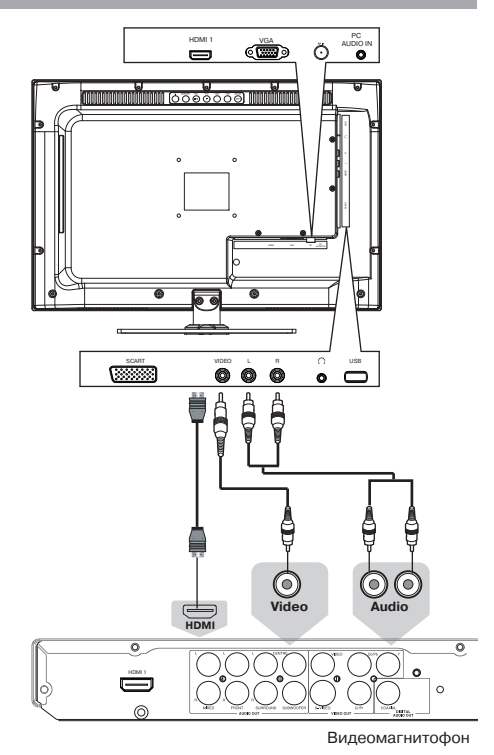

## **ПОДКЛЮЧЕНИЕ НАУШНИКОВ И АНТЕННОГО КАБЕЛЯ\***

#### ВНИМАНИЕ!

• Перед подключением убедитесь, что все компоненты выключены.

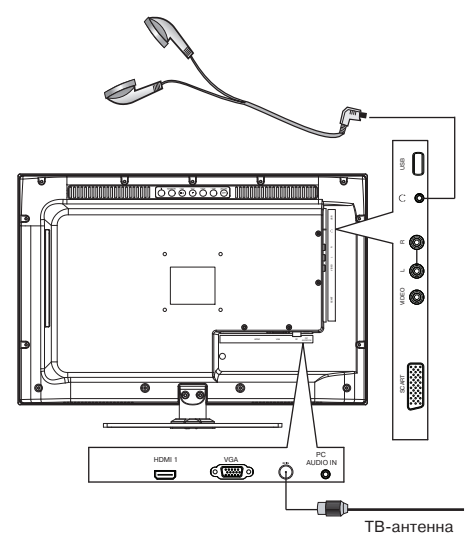

<sup>\*</sup> На рисунке схематично изображена модель LED1955.

## ОБЗОР УСТРОЙСТВА 7

## **КРАТКАЯ ИНФОРМАЦИЯ О HDMI**

Разъем HDMI можно назвать уменьшенным аналогом разъема DVI. Интерфейс HDMI предназначен для передачи широкополосного цифрового видеосигнала с различной степенью разрешения – от стандартного разрешения DVD-фильмов в 480 или 576 строк до разрешения в 1080 строк, соответствующего стандарту HDTV, а также по кабелю HDMI может передаваться цифровой аудиосигнал в формате 16 бит, 8 каналов. Применение подобного вида коммутации актуально при работе с цифровыми устройствами – игровыми приставками, DVD-плеерами и т. п.

Информация на DVD-дисках представлена в цифровом виде, при преобразовании ее в аналоговый вид (необходимый для работы большинства телевизоров) неизбежно возникают некоторые искажения. Подобный процесс происходит и в цифровом устройстве отображения при преобразовании аналогового сигнала в цифровой. Использование интерфейса HDMI позволяет избежать аналогичных промежуточных цифроаналоговых преобразований и передать на устройство видеосигнал и аудиосигнал сразу в цифровом виде.

Стандартом DVI (относится и к HDMI) предусмотрена система HDCP (High-bandwidth Digital Content Protection) – высокоэффективная защита от несанкционированного копирования передаваемого контента, основанная на кодировании информации.

## **ПОДКЛЮЧЕНИЕ К ЦИФРОВОМУ УСТРОЙСТВУ (ИГРОВАЯ ПРИСТАВКА, DVD-ПЛЕЕР И Т.П.)**

#### ПРЕДУПРЕЖДЕНИЕ:

• Перед началом подключения ЖК-телевизора к другому оборудованию убедитесь, что электричество отключено.

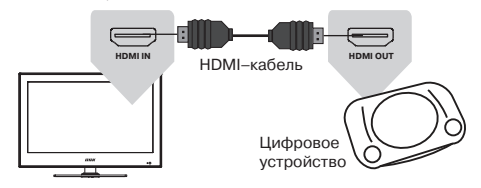

Для приема изображения высокого разрешения используйте разъем HDMI для подключения к телевизору. Использовать дополнительный аудиокабель не нужно.

#### ПРИМЕЧАНИЕ

- При подключении по интерфейсам HDMI/DVI разрешение ЖК-телевизора устанавливается автоматически.
- Если устройство оснащено интерфейсом HDMI, подключение осуществляется с помощью HDMI-кабеля. HDMI позволяет передавать аудиои видеосигналы по одному кабелю.
- Если устройство оснащено DVI-видеовыходом, подключение к разъему HDMI осуществляется при помощи переходника HDMI-DVI (не поставляется в комплекте).

## ОСНОВНЫЕ ОПЕРАЦИИ

Данное устройство обеспечивает прием эфирных и кабельных аналоговых телепередач, запоминание до 100 телевизионных каналов и позволяет осуществлять автоматический, ручной и точный поиск телевизионных каналов. Встроенный тюнер поддерживает воспроизведение стереозвука, передаваемого в системе NICAM.

## **ПЕРЕКЛЮЧЕНИЕ НАСТРОЕННЫХ КАНАЛОВ**

- Последовательное переключение настроенных каналов осуществляется нажатием клавиш +СH– на верхней панели устройства или на пульте дистанционного управления.
- При помощи цифровых клавиш вы можете ввести номер желаемого канала.
- Возврат к предыдущему просматриваемому каналу осуществляется нажатием клавиши .

### **ВЫБОР ПРЕДУСТАНОВЛЕННЫХ НАСТРОЕК ИЗОБРАЖЕНИЯ**

Данное устройство позволяет выбрать одну из предустановленных настроек в зависимости от характера изображения: ПОЛЬЗОВАТЕЛЬ, СТАНДАРТНЫЙ, ДИНАМИЧНЫЙ, МЯГКИЙ.

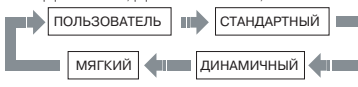

Вы можете задать желаемые параметры изображения для настройки ПОЛЬЗОВАТЕЛЬ в меню устройства.

### **ВЫБОР ПРЕДУСТАНОВЛЕННЫХ НАСТРОЕК ЗВУКА**

Данное устройство позволяет выбрать одну из предустановленных настроек, в зависимости от характера звучания: ПОЛЬЗОВАТЕЛЬ, МУЗЫКА, ФИЛЬМ и НОВОСТИ.

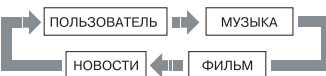

Вы можете задать желаемые параметры звука для настройки ПОЛЬЗОВАТЕЛЬ в меню устройства.

## **ВЫБОР ТИПА ЗВУКОВОГО СОПРОВОЖДЕНИЯ**

В сигналах некоторых телевизионных каналов включено стереофоническое звуковое сопровождение, передаваемое в системе NICAM. Последовательным нажатием клавиши LANG вы можете выбрать желаемое звуковое сопровождение.

## **НАСТРОЙКИ В РЕЖИМЕ ПРОСМОТРА ТЕЛЕПРОГРАММ**

Для настройки параметров просмотра телевизионных программ в режиме TV нажмите клавишу SETUP на пульте дистанционного управления. На экране отобразится меню настроек:

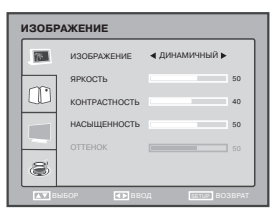

Для перемещения по меню используйте клавиши  $\blacktriangle/\blacktriangledown$ на пульте дистанционного управления или клавиши +СН– на верхней панели устройства. Для выбора необходимого параметра используйте клавиши на пульте дистанционного управления или клавиши +VOL– на верхней панели устройства. При необходимости подтвердите выбор нажатием

клавиши OK. Для выхода из меню нажмите один или несколько раз клавишу SETUP на пульте дистанционного управления.

## **НАСТРОЙКИ ИЗОБРАЖЕНИЯ**

В разделе ИЗОБРАЖЕНИЕ вы можете установить значение параметров ЯРКОСТЬ, КОНТРАСТНОСТЬ, НАСЫЩЕННОСТЬ, ОТТЕНОК, ЧЕТКОСТЬ и ЦВЕТОВАЯ ТЕМПЕРАТУРА и ШУМОПОДАВЛЕНИЕ для предустановленной настройки ПОЛЬЗОВАТЕЛЬ.

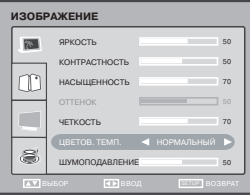

#### ПРИМЕЧАНИЕ

• Настройка ОТТЕНОК в режиме просмотра телепрограмм не активна.

## **НАСТРОЙКИ ЗВУКА**

В разделе ЗВУК вы можете установить значение параметров БАЛАНС, НИЗКИЕ, ВЫСОКИЕ и NICAM.

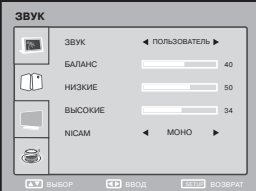

#### ВНИМАНИЕ!

• Просмотр телепередач рекомендуется проводить при положении регулятора громкости телевизора не более 1/2 от максимального уровня. Длительное прослушивание на более высоком уровне громкости может привести к ухудшению слуха.

## ОСНОВНЫЕ ОПЕРАЦИИ РАЗНИКА В 1999 ГОДА СА СТАНОВНО В 1999 ГОДА СА СТАНОВНО В 1999 ГОДА СА СТАНОВНО В 1999 ГОДА С

## **НАСТРОЙКА ТЕЛЕКАНАЛОВ**

В разделе ТВ УСТАНОВКИ вы можете выбрать параметры КАНАЛ, СИСТЕМА ЦВЕТА, СИСТЕМА ЗВУКА, ТОЧНАЯ НАСТРОЙКА, АВТОПОИСК, РУЧНОЙ ПОИСК, РЕДАКТИРОВАНИЕ и ПЕРЕИМЕНОВАНИЕ.

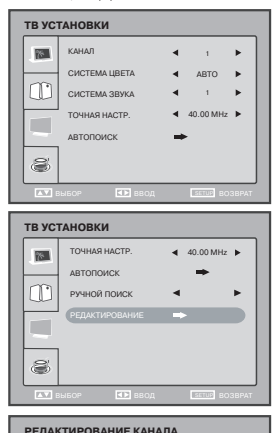

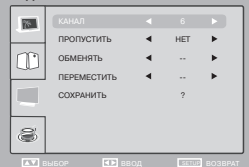

- Параметр КАНАЛ определяет, для какого из ранее найденных каналов будут производиться корректировки.
- Параметр СИСТЕМА ЦВЕТА определяет тип принимаемого телевизионного сигнала в зависимости от его системы цветности. Возможные значения: PAL, SECAM или АВТО. Мы рекомендуем установить для данного параметра значение АВТО.
- Параметр СИСТЕМА ЗВУКА определяет тип принимаемого телевизионного сигнала в зависимости от его системы звука. Возможные значения: B/G, D/K и I.
- Параметр ТОЧНАЯ НАСТРОЙКА позволяет произвести точную настройку частоты выбранного канала, при этом на экране отображается текущая частота.
- Параметр АВТОПОИСК позволяет произвести автоматическое сканирование всего телевизионного диапазона с запоминанием всех найденных телевизионных станций. Воспользуйтесь данной функцией при первой настройке устройства или при подключении его к новой телевизионной сети.
- Параметр РУЧНОЙ ПОИСК позволяет изменить настройку выбранного канала. При активации данной функции устройство начнет сканирование до нахождения нового устойчивого сигнала.
- Параметр РЕДАКТИРОВАНИЕ позволяет выбрать, пропустить и поменять текущий канал.
- Параметр КАНАЛ позволяет выбрать текущий канал.
- Параметр УДАЛЕНИЕ позволяет пропустить текущий канал.
- При нажатии клавиши +CH- пропущенный канал будет недоступен.
- Параметр ЗАМЕНИТЬ позволяет ввести/выбрать номер канала, который вы хотите поменять с текущим каналом.
- Параметр ПЕРЕМЕСТИТЬ позволяет переместить текущий канал на выбранный номер канала
- Параметр СОХРАНИТЬ позволяет подтвердить смену каналов.
- Параметр ПЕРЕИМЕНОВАНИЕ позволяет задать название канала.

## **ФУНКЦИИ**

В разлеле ФУНКЦИИ вы можете настроить параметры вывода информации на экран телевизора.

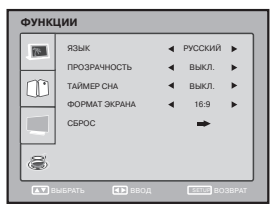

- Параметр ЯЗЫК определяет язык меню. Возможные
- значения: РУССКИЙ и ENGLISH.
- Параметр ПРОЗРАЧНОСТЬ определяет уровень прозрачности меню. Возможные значения УРОВЕНЬ 1, УРОВЕНЬ 2, УРОВЕНЬ 3, УРОВЕНЬ 4, УРОВЕНЬ 5, УРОВЕНЬ 6, ВЫКЛ.
- Параметр ТАЙМЕР СНА позволяет установить таймер сна или отключить его.
- Параметр ФОРМАТ ЭКРАНА позволяет установить соотношение сторон изображения.
- Параметр СБРОС обеспечивает переход к заводским настройкам устройства.

### **НАСТРОЙКИ В РЕЖИМЕ ПРОСМОТРА ВНЕШНЕГО ВИДЕОСИГНАЛА**

Для настройки параметров в режиме просмотра внешнего видеосигнала нажмите клавишу SETUP на пульте дистанционного управления. На экране отобразится меню настроек.

• При отображении видеосигнала, поступающего с внешнего источника, меню настроек соответствует описанному на странице 8.

#### ПРИМЕЧАНИЕ

- В режиме воспроизведения внешнего
	- видеосигнала пункт TВ УСТАНОВКИ недоступен.

## РЕЖИМ МОНИТОРА ПЕРСОНАЛЬНОГО КОМПЬЮТЕРА

## **НАСТРОЙКИ ИЗОБРАЖЕНИЯ**

В разделе ИЗОБРАЖЕНИЕ вы можете скорректировать параметры ЯРКОСТЬ, КОНТРАСТНОСТЬ и ЦВЕТОВАЯ ТЕМПЕРАТУРА, а также активизировать режим **АВТОНАСТРОЙКА** 

- При выборе параметра ЦВЕТОВАЯ ТЕМПЕРАТУРА на экране отобразится специализированное меню настройки цветовой температуры:
- Параметр ЦВЕТН. позволяет выбрать одну из возможных предустановленных настроек: НОРМАЛЬНАЯ, ТЕПЛАЯ, ХОЛОДНАЯ или ПОЛЬЗОВАТЕЛЬ.
- Параметры КРАСНЫЙ, ЗЕЛЕНЫЙ и СИНИЙ обеспечивают установку соотношения основных цветов для предустановки ПОЛЬЗОВАТЕЛЬ.
- Используйте режим АВТОНАСТРОЙКА для автоматической настройки параметров

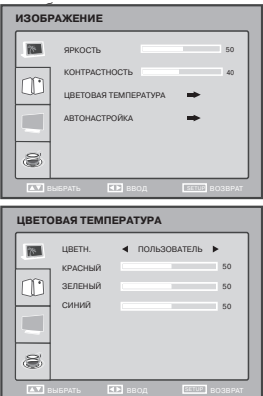

#### ПРИМЕЧАНИЕ

• В процессе автонастройки сигнал, поступающий с видеокарты персонального компьютера, может отображаться некорректно.

## **НАСТРОЙКИ ЗВУКА**

В разделе ЗВУК вы можете установить значение параметров ЗВУК, БАЛАНС, НИЗКИЕ, ВЫСОКИЕ и NICAM для предустановленной настройки ПОЛЬЗОВАТЕЛЬ.

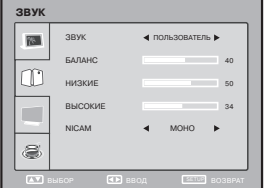

## **УСТАНОВКИ ЭКРАНА**

В разделе УСТАНОВКИ ЭКРАНА вы можете скорректировать характеристики аналогового VGA сигнала, в случае если они отличаются от оптимальных, что может привести к искажениям изображения.

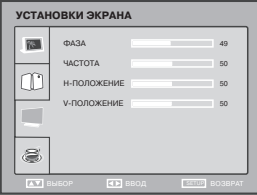

- В случае необходимости при помощи параметра ФАЗА произведите корректировку фазы сигнала до достижения наилучшего качества изображения.
- В случае необходимости при помощи параметра ЧАСТОТА произведите корректировку частоты сигнала до достижения наилучшего качества изображения.
- При помощи параметра Н-ПОЛОЖЕНИЕ скорректируйте горизонтальное положение изображения на экране.
- При помощи параметра V-ПОЛОЖЕНИЕ скорректируйте вертикальное положение изображения на экране.

## **ФУНКЦИИ**

В разделе ФУНКЦИИ вы можете настроить параметры вывода информации на экран телевизора.

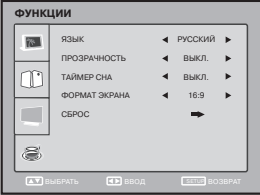

- Параметр ЯЗЫК определяет язык меню. Возможные значения: РУССКИЙ и ENGLISH.
- Параметр ПРОЗРАЧНОСТЬ определяет уровень прозрачности меню. Возможные значения: УРОВЕНЬ 1, УРОВЕНЬ 2, УРОВЕНЬ 3, УРОВЕНЬ 4, УРОВЕНЬ 5, УРОВЕНЬ 6, ВЫКЛ.
- Параметр ТАЙМЕР СНА. позволяет установить таймер сна или отключить его.
- Параметр ФОРМАТ ЭКРАНА позволяет установить соотношение сторон изображения.
- Параметр СБРОС обеспечивает переход к заводским настройкам устройства.

**Д**

## **КРАТКОЕ ОПИСАНИЕ ФОРМАТА DVD**

Формат DVD получил известность благодаря необычно большой емкости диска, что существенно расширило возможности его применения в домашних развлекательных системах. Емкость одного DVD-диска составляет от 4,7 до 17 ГБ (один DVD-диск заменяет от 7 до 26 стандартных CD-дисков). Горизонтальное разрешение изображений в данном формате – более 500 линий. Для передачи аудиосопровождения используются звуковые дорожки в форматах Dolby Digital и DTS, которые обеспечивают 6 независимых аудиоканалов и создают невероятные пространственные эффекты.

#### **Сравнение формата DVD с другими форматами**

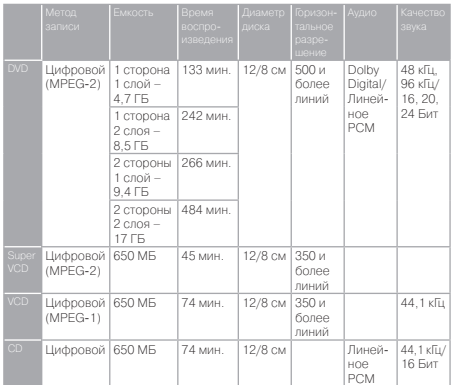

#### **Дополнительные возможности**

- Множество поддерживаемых языков DVD-диск может содержать до 8-ми языков дубляжа и 32-х языков субтитров.
- Множество ракурсов камеры Определенные сцены на DVD-диске могут быть записаны в 9-ти различных ракурсах.
- Быстрый поиск необходимого фрагмента Пользователь может осуществлять поиск нужного момента в фильме как по времени, так и выбирая главы (фрагменты, на которые разбит диск).
- Масштабирование изображения Пользователь может масштабировать изображение в зависимости от геометрии телевизионного экрана.

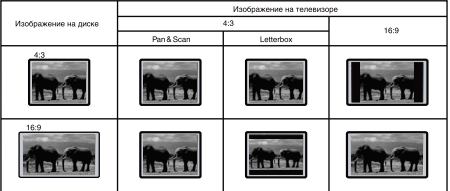

#### ПРИМЕЧАНИЕ

• Не все DVD-диски записаны с поддержкой режима Pan & Scan. Чтобы фильм корректно воспроизводился на телевизоре 4:3 (без черных полос), DVD-диск должен быть записан особым образом. Тем не менее, даже в режиме Pan & Scan возможна некоторая потеря информации.

### **ПОДДЕРЖИВАЕМЫЕ ФОРМАТЫ**

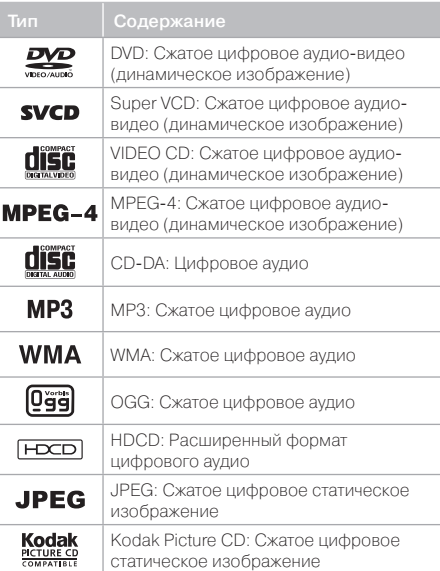

## **ВОСПРОИЗВЕДЕНИЕ ДИСКОВ**

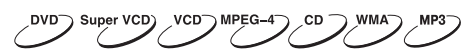

- 1. Нажмите клавишу  $\mathbf 0$ , чтобы включить устройство.
- 2. Вставьте диск лицевой стороной в сторону задней панели ЖК-телевизора в отверстие Slot-in.
- 3. В зависимости от формата диска воспроизведение может начаться автоматически, или вам необходимо будет выбрать файл и нажать клавишу $\triangleright$ .

При проигрывании DVD-диска на экране телевизора появится меню. При проигрывании SVCDили VCD2.0-диска на экране появится меню, и устройство перейдет в режим РВС. При проигрывании CD-, HDCD- или VCD1.1-диска воспроизведение начнется в порядке нумерации треков.

- 4. Нажмите клавишу Ддля остановки воспроизведения.
- 5. Нажмите клавишу , чтобы извлечь диск.
- 6. Нажмите клавишу $\overline{U}$ , чтобы перевести плеер в режим ожидания.

#### ПРИМЕЧАНИЯ

- Выключите электропитание устройства, если вы не собираетесь пользоваться им в течение длительного времени.
- $\cdot$  При проигрывании DVD-диска нажмите клавишу $\Box$ дважды для перехода в режим полной остановки воспроизведения.

## **ВЫБОР СИСТЕМЫ ЦВЕТНОСТИ**

**DVD** Super VCD)

Чтобы выбрать систему цветности, нажмите клавишу SETUP, войдите в настройки Изображение/ТВ-система, выберите систему цветности устройства в соответствии с системой цветности телевизора.

- 1. Установите параметр Изображение/ТВ-система в положение PAL, если телевизор работает в системе PAL.
- 2. Установите параметр Изображение/ТВ-система в положение NTSC, если телевизор работает в системе NTSC.
- 3. Установите параметр Изображение/ ТВ-система в положение Авто, чтобы выбрать режим автоматического выбора системы, если используется мультисистемный телевизор.

#### ПРИМЕЧАНИЯ

- Переключение системы цветности не всегда возможно во время воспроизведения.
- Некоторые функции или весь диск могут быть воспроизведены некорректно, если выбрана неверная система цветности. Мы рекомендуем установить систему цветности устройства в режим PAL.

### **ПАУЗА/НОРМАЛЬНОЕ ВОСПРОИЗВЕДЕНИЕ ДИСКА**

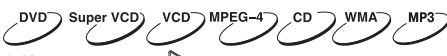

- 1. Нажмите клавишу  $\triangleright$  в режиме воспроизведения, чтобы остановить воспроизведение.
- 2. Нажмите клавишу  $\triangleright$  для нормального воспроизведения.

#### ПРИМЕЧАНИЯ

• Устройство переходит в режим защиты экрана, если изображение на экране не меняется в течение приблизительно 2-х минут (в режимах паузы, остановки, меню, отсутствия диска и т. д.).

## **ПОКАДРОВОЕ ВОСПРОИЗВЕДЕНИЕ**

- 1. Нажмите клавишу В в режиме воспроизведения, чтобы остановить воспроизведение.
- 2. Покадровое воспроизведение осуществляется с помощью клавиш \*/\* Каждое нажатие клавиши воспроизводит по одному кадру. Режим покадрового воспроизведения недоступен при воспроизведении файлов в формате MPEG-4.
- 3. Нажмите клавишу для нормального воспроизведения.

## **DISPLAY**

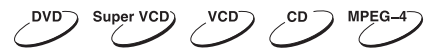

Нажмите клавишу DISP.

Информация о диске появится на экране телевизора.

Глава

**DVD-диск:**

Прошло в треке **CD-, SVCD- или VCD-диск:** Трек из

Раздел\_:

## **РЕГУЛИРОВКА УРОВНЯ ГРОМКОСТИ**

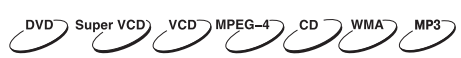

- 1. Используйте клавиши VOLUME на телевизоре, чтобы отрегулировать звук.
- 2. Используйте клавиши VOLUME на пульте дистанционного управления данного устройства
- Нажмите клавишу VOLUME+, чтобы увеличить звук.
- Нажмите клавишу VOLUME-, чтобы уменьшить звук.
- Максимальное значение уровня громкости 100.

## **ОТКЛЮЧЕНИЕ ЗВУКА**

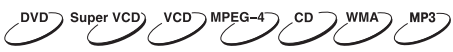

- 1. Отключение звука. Нажмите клавишу в режиме воспроизведения, чтобы выключить звук.
- 2. Включение звука. Нажмите клавишу \* еще раз для включения звука.

#### ПРИМЕЧАНИЕ

• Нажмите клавишу  $\hat{\mathbf{z}}$ , если звук отсутствует.

## **МЕНЮ ПРОИГРЫВАНИЯ DVD-ДИСКОВ**

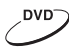

Некоторые DVD-диски имеют собственное меню.

- 1. Нажмите клавишу MENU, чтобы отобразить меню на экране. Произведите нужные действия в соответствии с подсказками на экране, выбирая соответствующие пункты с помощью цифровых клавиш.
- 2. С помощью клавиш направления выберите нужный трек, затем нажмите клавишу  $\triangleright$  или ОК.

#### ПРИМЕЧАНИЕ

• Нажмите клавишу MENU, чтобы вернуться в главное меню. Переходы между меню различаются для разных дисков.

## **ФУНКЦИЯ РВС**

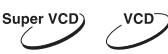

Воспользуйтесь функцией РВС при воспроизведении SVCD-, VCD2.0-дисков с функцией РВС.

Д

1. Главное меню на экране телевизора:

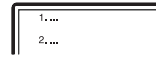

Нажмите цифровую клавишу для выбора. Например, выберите главное меню 1.

2. На экране телевизора появится подменю после входа в главное меню 1.

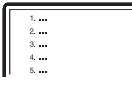

- 3. Нажмите клавишу нили н, чтобы перейти к нужной странице.
- 4. Нажмите цифровую клавишу, чтобы выбрать пункт подменю. Например, нажмите клавишу 5, чтобы начать воспроизведение с 5-го трека.

- 5. Нажмите клавишу CANCEL, чтобы вернуться в подменю. Нажмите клавишу CANCEL еще раз, чтобы вернуться в главное меню.
- 6. Нажмите клавишу MENU, чтобы выключить функцию РВС и перейти в режим нормального воспроизведения.

### **НЕПОСРЕДСТВЕННЫЙ ВЫБОР РАЗДЕЛА ИЛИ ТРЕКА С ПОМОЩЬЮ ЦИФРОВЫХ КЛАВИШ**

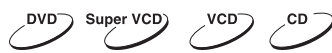

- 1. Вставьте диск, после того как DVD-плеер начнет чтение, нажмите цифровую клавишу, чтобы выбрать раздел или трек. Переход между выбором раздела или трека осуществляется с помощью клавиш ВЛЕВО и ВПРАВО.
- 2. Для выбора номера раздела или трека наберите с помощью цифровых клавиш однозначное или двузначное число.

Например, выберите трек 7:

Например, выберите трек 16:  $1 + 6$ 

#### ПРИМЕЧАНИЯ

• При воспроизведении VCD- или VCD2.0-дисков эта функция доступна только при выключенном режиме РВС. Если режим РВС включен, для выбора трека войдите в главное меню диска нажатием клавиши CANCEL.

## **ВЫБОР ЯЗЫКА/АУДИОКАНАЛА**

Нажмите клавишу LANG.

Вы можете выбрать желаемый язык при воспроизведении DVD- или SVCD-диска, записанного с поддержкой нескольких языков.

#### **DVD-диск:**

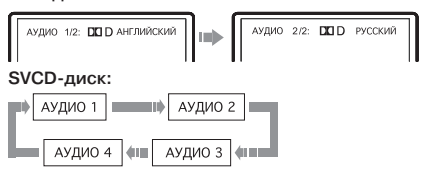

Дубляж некоторых VCD- и SVCD-дисков выделяется в отдельный звуковой канал, что дает возможность при воспроизведении таких дисков выбирать звуковое сопровождение на языке, который вы предпочитаете в моно- или стереорежиме.

#### **VCD-, CD-диск:**

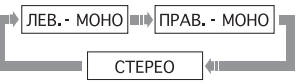

#### ПРИМЕЧАНИЕ

- Наличие языков зависит от записи конкретного диска.
- При воспроизведении DVD-Video дисков нажатие клавиши переключения языков может вызвать повторное воспроизведение текущего трека.

## **ФУНКЦИЯ Q-PLAY (БЫСТРОЕ ВОСПРОИЗВЕДЕНИЕ)**

Некоторые DVD-диски записаны с блоками «непропускаемой» рекламы или другой информации. Чтобы после загрузки диска перейти непосредственно к воспроизведению самого фильма, вам необходимо воспользоваться функцией Q-Play.

Нажмите клавишу Q-PLAY после загрузки DVD-диска, чтобы сразу перейти непосредственно к просмотру фильма.

#### ПРИМЕЧАНИЕ

• При воспроизведении некоторых дисков в связи с особенностью их записи данная функция может не работать.

## **УСКОРЕННОЕ ВОСПРОИЗВЕДЕНИЕ**

Super VCD) **VCD** 

Вы можете использовать ускоренное воспроизведение вперед и назад, чтобы найти нужный фрагмент в режиме воспроизведения.

1. Нажмите клавишу •, чтобы началось ускоренное воспроизведение вперед. Каждое нажатие клавиши • изменяет скорость

воспроизведения DVD-, SVCD-, VCD-, MPEG-4-, CD-дисков в следующей последовательности:

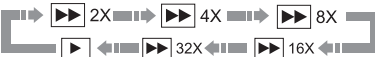

2. Нажмите клавишу «, чтобы началось ускоренное обратное воспроизведение. Каждое нажатие клавиши « изменяет скорость воспроизведения DVD-, SVCD-, VCD-, MPEG-4-,

CD-дисков в следующей последовательности:  $\overline{\mathbf{H}}$   $\mathbf{H}$   $\mathbf{H}$   $\mathbf{H}$   $\mathbf{H}$   $\mathbf{H}$   $\mathbf{H}$   $\mathbf{H}$   $\mathbf{H}$   $\mathbf{H}$   $\mathbf{H}$   $\mathbf{H}$   $\mathbf{H}$   $\mathbf{H}$   $\mathbf{H}$   $\mathbf{H}$   $\mathbf{H}$   $\mathbf{H}$   $\mathbf{H}$ 

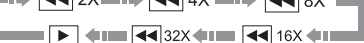

#### ПРИМЕЧАНИЕ

• Реальная скорость перемотки некоторых

MPEG-4-дисков может не всегда соответствовать коэффициенту перемотки.

## **ПОВТОРНОЕ ВОСПРОИЗВЕДЕНИЕ**

DVD Super VCD) **VCD** CD

Функция повторного воспроизведения позволяет вам повторять определенный раздел, эпизод, трек или диск. При каждом нажатии клавиши REPEAT на экране отображается следующая информация:

#### **DVD-диск:**

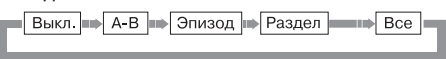

#### **SVCD-, VCD- или CD-диск:** ⊫ Выкл. |  $\Rightarrow$  A-B  $\Rightarrow$ ≡⊪) Трек Bce

Для SVCD- и VCD2.0-дисков эта функция доступна только при выключенном режиме РВС.

Для VCD1.1- и CD-дисков эта функция доступна в обоих режимах.

#### **WMA- или MPEG-4-диск:**

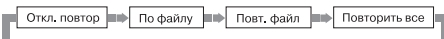

## **ПОВТОР ВЫБРАННОГО ФРАГМЕНТА**

#### DVD<sub>O</sub> Super VCD)  $VCD \supset MPEG$

1. Во время нормального воспроизведения нажмите клавишу А-В, чтобы выбрать точку А (начало выбираемого участка). Информация на экране:

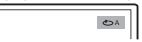

2. Повторным нажатием клавиши А-В выберите точку В (конец выбираемого участка). Информация на экране:

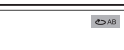

DVD-плеер автоматически вернется к точке А, чтобы повторно воспроизвести выбранный фрагмент (А-В). 3. Нажмите клавишу А-В еще раз, чтобы перейти

в режим нормального воспроизведения.

#### ПРИМЕЧАНИЯ

- Эта функция недоступна для некоторых дисков.
- Фрагмент может быть выбран только в пределах одного трека в режиме РВС.

## **ВЫБОР СУБТИТРОВ**

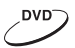

Нажмите клавишу SUBT. При воспроизведении DVDдисков, записанных с субтитрами на разных языках, вы можете выбрать язык субтитров. Каждое нажатие клавиши SUBT изменяет язык субтитров, как показано на рисунке:

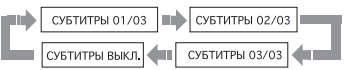

Количество доступных языков может достигать 32 для DVD-дисков, но при этом оно зависит от записи конкретного диска.

### **УВЕЛИЧЕНИЕ/УМЕНЬШЕНИЕ ИЗОБРАЖЕНИЯ**

DVD<sup>-</sup> Super VCD) VCD **MPEG** 

- 1. В режиме воспроизведения нажмите клавишу ZOOM+. Изображение увеличится в 1.2 раза.
- 2. При нажатии на клавишу ZOOM- будет осуществляться возврат на предыдущий уровень масштабирования.

### **БРАУЗЕР ТРЕКОВ**

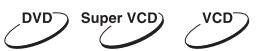

Данный интерфейс позволяет получить одновременный доступ к таким функциям и информации, как раздел, эпизод, дубляж, субтитры, ракурс, масштаб, повторное воспроизведение и отображение времени.

#### **DVD-диск:**

Нажмите клавишу BROWSE на пульте ДУ. Изображение на экране:

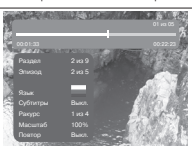

С помощью клавиш направления (ВВЕРХ и ВНИЗ) выберите необходимый пункт. Например, выберите пункт Эпизод, нажмите OK для подтверждения. Введите номер эпизода с помощью цифровых клавиш. Например, нажмите 0 и 2, DVD-плеер начнет воспроизведение со второго эпизода. Номер вводимого раздела не должен превышать количества эпизодов.

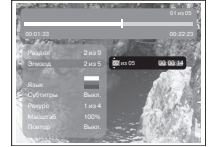

#### **SVCD-диск:**

Нажмите клавишу BROWSE на пульте ДУ. Изображение на экране:

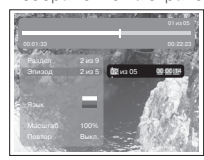

#### **VCD-диск:**

Нажмите клавишу BROWSE на пульте ДУ. Изображение на экране:

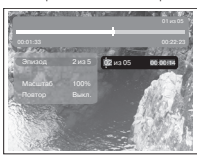

#### **CD-диск:**

Нажмите клавишу BROWSE на пульте ДУ. Изображение на экране:

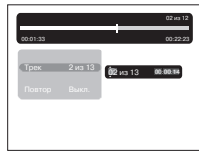

**W**

Чтобы отключить функцию «Браузера», нажмите клавишу BROWSE.

#### ПРИМЕЧАНИЕ

- Выбор параметров можно осуществлять только
- в режиме воспроизведения.

## **ВОСПРОИЗВЕДЕНИЕ**

**MP3** – это международный стандарт сжатия аудиоданных, позволяющий сжимать аудиосигнал в 12 раз. При использовании формата MP3 на одном CD-диске может храниться более 600 минут музыки (более 170 песен). При этом качество звука MP3-диска практически соответствует качеству аудио CD-диска.

**WMA (Windows Media Audio)** – лицензируемый формат файла, разработанный компанией Microsoft для хранения и трансляции аудиоинформации. Формат WMA может быть выбран при копировании аудиодиска на персональном компьютере. Большинство портативных аудиопроигрывателей поддерживает формат WMA наряду с MP3, а в последних версиях данного формата предусмотрено кодирование без потери качества (англ. lossless), многоканальное кодирование объемного звука и кодирование голоса.

**JPEG (Joint Photographic Expert Group)** – алгоритм сжатия изображений, широко используемый во всем мире и обеспечивающий очень высокую степень сжатия исходного материала. Изображения в таком формате могут обрабатываться любыми графическими редакторами и занимают в 15–20 раз меньше места, чем исходные изображения.

**MPEG-4** – стандарт, разработанный для передачи аудио-, видеоинформации по каналам с низкой пропускной способностью. Данный стандарт завоевал популярность благодаря тому, что позволил размещать полнометражные фильмы в достаточно хорошем качестве всего на одном компакт-диске, а также позволил осуществлять обмен видеофайлами через интернет.

Благодаря процессору с декодерами данный DVD-плеер может воспроизводить файлы данных форматов, используя один графический интерфейс.

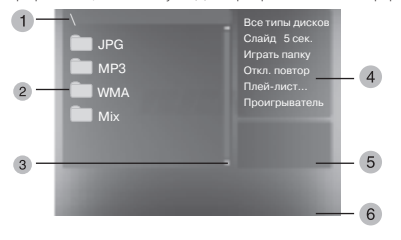

- 1 Окно директорий. Отображает текущую директорию.
- 2 Окно файлов. Отображает содержимое директорий.
- 3 Полоса прокрутки. Отображает положение файла в директории.
- 4 Окно настроек воспроизведения файлов.
- 5 Окно предварительного просмотра.
- Предварительный просмотр JPEG-файлов.
- 6 Информационное окно.

#### **Окно настроек воспроизведения файлов:**

Нажмите клавишу ВПРАВО, чтобы зайти в окно настроек воспроизведения файлов. С помощью клавиш ВВЕРХ и ВНИЗ выберите необходимый пункт, затем нажмите OK для подтверждения.

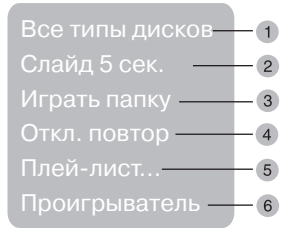

#### 1 Все типы дисков

Воспроизведение поддерживаемых форматов файлов При каждом нажатии клавиши формат файла будет меняться по кругу.

Все типы дисков – Аудио – Картинка – Видео – А+В –  $A+K - K+B$ 

#### 2 Слайд

Выберите скорость воспроизведения JPEG-файлов При каждом нажатии клавиши $\triangleright$  скорость воспроизведения JPEG-файла будет меняться

по кругу. Слайд 5 сек – Слайд 10 сек – Слайд 15 сек – Слайд 20

сек – Слайд 25 сек – Слайд 30 сек

3 Играть папку

Выберите Играть папку или Играть диск

- 1. Для выбора воспроизведения папки нажмите клавишу **.**
- 2. Нажмите клавишу ВЛЕВО для перехода в окно файлов. С помощью клавиш ВВЕРХ и ВНИЗ выберите необходимую директорию, затем нажмите OK для подтверждения.
- 3. Нажмите клавишу MENU для выхода в меню директорий.

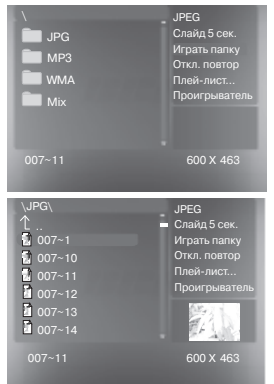

- 1. Для выбора воспроизведения диска в целом нажмите на клавишу $\triangleright$ .
- 2. Нажмите клавишу ВЛЕВО для перехода в окно файлов. С помощью клавиш ВВЕРХ и ВНИЗ выберите необходимый файл, затем нажмите OK для подтверждения.

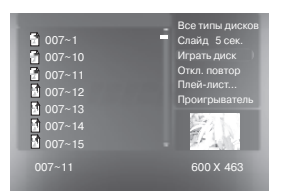

#### 4 Откл. повтор

Выберите тип повтора при воспроизведении. При каждом нажатии клавиши $\triangleright$ тип повтора при воспроизведении будет меняться по кругу. При нахождении параметра в положении Откл. повтор файлы будут воспроизводиться в нормальной последовательности без повтора.

• Для повторного воспроизведения одного файла нажмите клавишу **О** один раз.

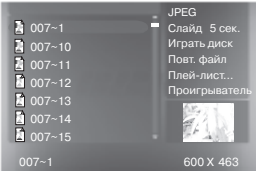

• Для повторного воспроизведения всего списка  $\phi$ айлов в директории нажмите клавишу  $\triangleright$  еще раз. 5 Плей-лист

Для создания плей-листа с помощью клавиш ВВЕРХ и ВНИЗ выбирайте необходимые файлы и заносите их в список, нажимая клавишу OK. С помощью клавиши ВПРАВО перейдите в окно настроек воспроизведения файлов. Выберите строку «Играть папку» и клавишей ОК, переключая возможные варианты, выберите режим «Играть плей-лист». Возвратитесь в окно файлов и запустите воспроизведение клавишей  $\triangleright$ . 6 Проигрыватель

При воспроизведении MP3- или WMA-файла в окне настроек с помощью клавиш ВВЕРХ и ВНИЗ выберите пункт Проигрыватель и нажмите клавишу OK, после этого появится информация о проигрываемом файле. Для отключения проигрывателя нажмите клавишу MENU.

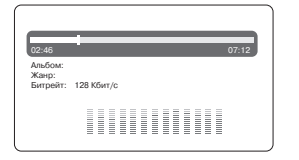

#### ПРИМЕЧАНИЕ

- При воспроизведении файлов JPEG нажмите клавишу  $\square$ , чтобы остановить просмотр.
- С помощью клавиши SUBT при воспроизведении файлов JPEG вы можете изменить режим отображения на экране.
- Для перехода в окно выбора файлов нажмите клавишу MENU.
- Не все файлы, соответствующие стандарту MPEG-4, могут воспроизводиться данным устройством. Некоторые файлы могут не читаться из-за особенностей их кодирования или записи.
- JPEG-файлы объемом более 2 Мб иногда могут воспроизводиться некорректно.

### **РАКУРС КАМЕРЫ**

1. Нажмите клавишу ANGLE на пульте дистанционного управления.

Изображение на экране:

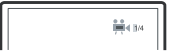

- 2. Повторным нажатием клавиши ANGLE выберите желаемый ракурс камеры.
- 3. Чтобы вернуться к нормальному воспроизведению, нажимайте клавишу ANGLE до тех пор, пока не отобразится начальное значение.

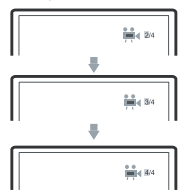

#### ПРИМЕЧАНИЯ

- Количество ракурсов камеры зависит от особенностей записи лазерного диска. Вы можете выбрать желаемый ракурс из доступных.
- Вы можете использовать эту функцию только при воспроизведении диска, записанного специальным образом, поддерживающим несколько ракурсов камеры.

Д

## РАБОТА С ВНЕШНИМИ УСТРОЙСТВАМИ

## **РАБОТА С USB-УСТРОЙСТВАМИ**

Данный ЖК-телевизор оснащен USB-портом и поддерживает протокол «USB2.0». Телевизор работает с устройствами класса «USB Mass Storage Bulk-Only» и позволяет воспроизводить файлы поддерживаемых форматов с flash-памяти внешних устройств с файловыми системами FAT и FAT32 (система NTFS не поддерживается).

Так как некоторые устройства c USB-портом не являются устройствами класса «USB Mass Storage Bulk-Only», то такие устройства несовместимы с данным ЖК-телевизором.

Пожалуйста, перед покупкой устройства, которое вы собираетесь подключать к данному ЖК-телевизору, используя USB-порт, убедитесь, что устройство удовлетворяет всем приведенным выше условиям и совместимо с данным ЖК-телевизором.

Если подключаемое устройство совместимо с ЖК-телевизором, то с такого устройства можно воспроизводить все форматы, которые поддерживает данный ЖК-телевизор.

#### **Просмотр и воспроизведение содержимого подключенного устройства**

- 1. Вставьте устройство в USB-порт ЖК-телевизора.
- 2. Нажатием клавиши USB/DVD выберите желаемый источник сигнала. Содержимое памяти устройства будет отображено на экране.
- 3. Работа с файлами и управление идентичны воспроизведению дисков с файлами JPEG, WMA и MPEG-4.
- 4. Чтобы выйти из режима работы с подключенным устройством, нажмите клавишу USB/DVD повторно.

#### ПРИМЕЧАНИЯ

- При чтении MPEG-файлов с большой частотой с внешних устройств могут возникнуть паузы.
- Если на устройстве не записано никаких файлов, то на экране появится надпись «НЕТ ФАЙЛОВ». Если возникают какие-либо проблемы с чтением устройства, то появится надпись «ОШИБКА!». В этом случае проверьте правильность подключения устройств либо подключите их снова.
- Возможно, что этот ЖК-телевизор не читает какие-либо виды flash-карт или форматы, записанные на них. В этом случае могут возникнуть сбои в работе ЖК-телевизора; пожалуйста, выключите его, выньте подключенные к USB-порту устройства или flash-карты и включите ЖК-телевизор снова.
- Никогда не вынимайте устройство, когда с него идет воспроизведение.
- Подключенный жесткий диск может не работать или работать некорректно при отсутствии у него внешнего питания.
- Если ваш жесткий диск разбит на несколько логических дисков, то во время чтения данных может возникнуть ошибка.

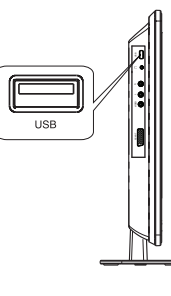

## **ВЫБОР И ИЗМЕНЕНИЕ НАСТРОЕК**

Нажмите клавишу SETUP, чтобы отобразить меню настроек. На экране появится изображение, как показано на рисунке:

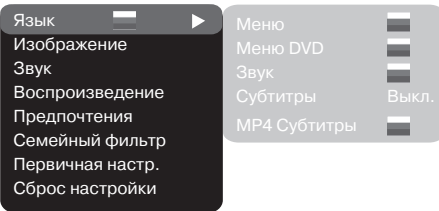

С помощью клавиш направления выберите необходимый раздел меню, нажмите клавишу OK для подтверждения.

.<br>1. Например, если вы хотите изменить настройки изображения, то с помощью клавиш ВВЕРХ и ВНИЗ выберите раздел Изображение и нажмите клавишу OK или ВПРАВО.

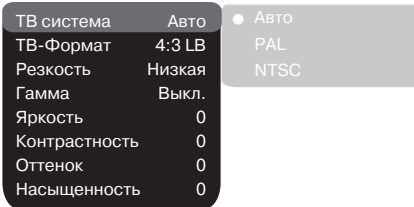

- 2. С помощью клавиш ВВЕРХ и ВНИЗ выберите нужный пункт и нажмите OK или ВПРАВО. Например, выберите пункт Резкость. Возможные параметры настройки появятся на экране. Затем выберите необходимый уровень резкости и нажмите OK для подтверждения.
- 3. Нажмите курсор ВЛЕВО для выхода на предыдущий уровень меню.
- 4. Нажмите SETUP, чтобы выйти из меню настроек.

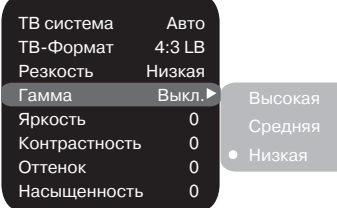

## **РАЗДЕЛ НАСТРОЕК ЯЗЫК**

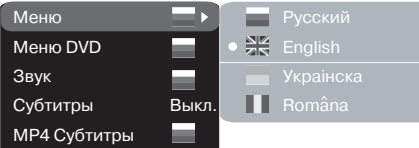

#### **1. Меню: установка языка интерфейса**

- Возможные значения: Русский, Английский, Украинский, Румынский.
- Значение по умолчанию: Английский.
- **2. Меню DVD: выбор языка меню диска**

#### **3. Звук: выбор языка перевода**

- Возможные значения языка меню диска/перевода: Русский, Английский, Эстонский, Латвийский, Казахский, Румынский, Белорусский, Украинский, Китайский.
- Значение по умолчанию языка меню диска/ перевода: Английский.
- Выбор других языков: с помощью клавиш ВВЕРХ и ВНИЗ выберите пункт Другие и нажмите OK. С помощью цифровых клавиш введите код языка и нажмите OK.
- Если выбранный вами язык не записан на DVD-диске, то будет воспроизводиться другой доступный язык.

#### **4. Субтитры: выбор языка субтитров**

- Возможные значения: Выкл., Русский, Английский, Эстонский, Латвийский, Казахский, Румынский, Белорусский, Украинский, Китайский.
- Значение по умолчанию: Выкл.
- Выбор других языков: с помощью клавиш ВВЕРХ и ВНИЗ выберите пункт Другие и нажмите OK. С помощью цифровых клавиш введите код языка и нажмите OK.
- Если выбранный Вами язык не записан на DVD-диске, то будет воспроизводиться другой доступный язык.

#### **5. MP4 Субтитры: выбор языка субтитров**

- Возможные значения: Русский, Английский, Украинский и Румынский.
- Значение по умолчанию: Английский.

### **РАЗДЕЛ НАСТРОЕК ИЗОБРАЖЕНИЕ**

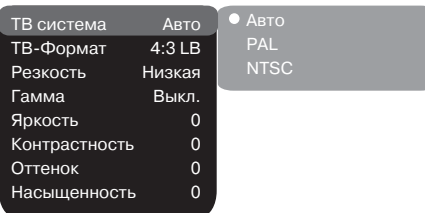

#### **1. ТВ система: выбор телевизионной системы**

- Возможные значения: Авто, PAL, NTSC.
- Значение по умолчанию: Авто.
- **2. Формат: установка параметров формата изображения**
	- Возможные значения: 4:3 PS, 4:3 LB, 16:9 LB и ТВ 16:9.
	- Значение по умолчанию: 4:3 LB.
	- Возможность выбора режима 4:3 PS зависит от конкретного диска. Некоторые диски записаны с поддержкой только одного формата. Выбранный масштаб должен соответствовать экрану телевизора.
- **3. Резкость: регулировка резкости изображения** • Возможные значения: Высокая, Средняя, Низкая.
	- Значение по умолчанию: Средняя.
- **4. Гамма: регулировка цветовой температуры изображения**
- Возможные значения: Высокая, Средняя, Низкая, Выкл.
- Значение по умолчанию: Выкл.
- **5. Яркость: регулировка яркости изображения**
- **6. Контрастность: регулировка контрастности изображения**

## НАСТРОЙКИ ФУНКЦИЙ ПАРАВИТЕЛЬНОСТИ ПО 19

#### **7. Оттенки: регулировка оттенков изображения**

**8. Насыщенность: регулировка насыщенности изображения**

 Регулировка яркости, контрастности, оттенков и насыщенности изображения:

- С помощью клавиш ВВЕРХ и ВНИЗ выберите нужный пункт в разделе настроек изображения. Нажмите клавишу OK или ВПРАВО, чтобы перейти к настройке соответствующего параметра.
- С помощью клавиш ВВЕРХ и ВНИЗ измените значение параметра.
- После завершения нажмите клавишу ВЛЕВО, чтобы вернуться обратно в раздел настроек изображения.

## **РАЗДЕЛ НАСТРОЕК ЗВУК**

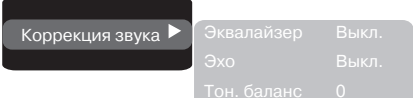

#### **1. Коррекция звука**

- а) Эквалайзер: режимы эквалайзера.
	- Возможные значения: Выкл., рок, поп, живой звук, танцев. музыка, техно, классика, мягкий звук.
	- Значение по умолчанию: Выкл.
- б) Эхо: эффекты эха.
- Возможные значения: Выкл., концерт, гостиная, зал, ванная, пещера, арена, собор.
- Значение по умолчанию: Выкл.
- в) Тон. баланс: регулировка уровня тонального баланса.
	- С помощью клавиш ВВЕРХ и ВНИЗ отрегулируйте уровень тонального баланса.
	- Нажмите клавишу ВЛЕВО, чтобы вернуться в раздел настроек коррекции звука.

### **РАЗДЕЛ НАСТРОЕК ВОСПРОИЗВЕДЕНИЕ**

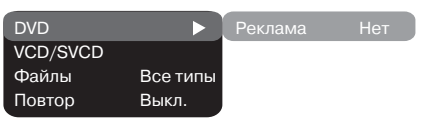

#### **1. DVD**

#### **Проп. рекламы: пропуск «неперематываемого» блока при воспроизведении DVD-диска**

- Возможные значения: Да, Нет.
- Значение по умолчанию: Нет.

#### **2. VCD/SVCD**

#### **Меню PBC: включение/выключение режима PBC**

- Возможные значения: Вкл., Выкл.
- Значение по умолчанию: Вкл.
- Если установить Вкл., то при воспроизведении дисков, поддерживающих эту функцию, появляется меню, в котором можно выбрать порядок воспроизведения содержимого диска. Если установить параметр Выкл., то воспроизведение содержания осуществляется в том порядке, в котором оно записано на диске.
- **3. Файлы: выбор типа воспроизводимых файлов на диске**
- Возможные значения: Аудио, Картинки, Видео, Все типы.
- Значение по умолчанию: Все типы.
- **4. Повтор: режим повтора файлов**
	- Возможные значения: Выкл., По одному, Все.
	- Значение по умолчанию: Выкл.

## **РАЗДЕЛ НАСТРОЕК ПРЕДПОЧТЕНИЯ**

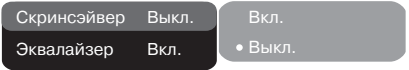

- **1. Скринсэйвер: включение/выключение защиты экрана**
	- Возможные значения: Вкл., Выкл.
	- Значение по умолчанию: Вкл.
- **2. Эквалайзер: анализатор спектра**
	- Возможные значения: Вкл., Выкл.
	- Значение по умолчанию: Выкл.

## **РАЗДЕЛ НАСТРОЕК СЕМЕЙНЫЙ ФИЛЬТР**

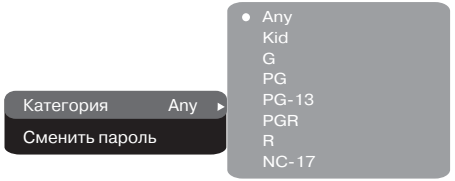

- **1. Категория: установка возрастных ограничений для предотвращения просмотра детьми нежелательных дисков**
	- Возможные значения: Any, Kid, G, PG, PG-13, PGR, R, NC-17.
	- Any просмотр любого диска.

Kid – рекомендовано для детей любого возраста.

G – рекомендовано для совместного просмотра.

PG – просмотр под присмотром родителей.

 PG13 – не рекомендуется лицам младше 13 лет. PGR – рекомендуется к просмотру только под присмотром родителей.

 R – не рекомендуется лицам младше 17 лет, за исключением тех, кто находится под присмотром старших.

 NC-17 – не рекомендуется лицам младше 17 лет. • Значение по умолчанию: Any.

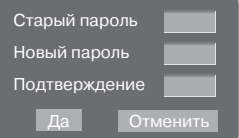

**2. Сменить пароль: установка четырехзначного пароля для изменения уровня возрастных ограничений.**

• Значение по умолчанию: 7890.

#### **РАЗДЕЛ НАСТРОЕК ПЕРВИЧНАЯ НАСТР.**

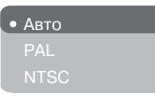

- Нажмите клавишу ВПРАВО, чтобы зайти в раздел первичных настроек, затем с помощью клавиш ВВЕРХ и ВНИЗ выберите необходимый пункт, нажмите клавишу OK для подтверждения.
- При нахождении в этом разделе меню нажатие клавиши ВЛЕВО не возвращает на предыдущий уровень.

## **РАЗДЕЛ НАСТРОЕК СБРОС НАСТРОЙКИ**

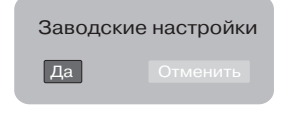

Сброс всех настроек и восстановление параметров по умолчанию, за исключением уровня возрастных ограничений и пароля.

## **ПОЛЕЗНЫЕ ПРИМЕЧАНИЯ**

- Чтобы продлить срок службы вашего LED-телевизора, делайте паузы не менее 30 секунд между выключением и повторным включением LED-телевизора.
- Отключайте электропитание LED-телевизора после завершения работы.
- Некоторые функции телевизора не могут быть применимы к некоторым дискам.
- Используйте источники питания номинального напряжения, иначе LED-телевизор не будет работать или будет поврежден.
- В случае случайных остановок воспроизведения диска, пожалуйста, выключите электропитание и включите его снова.

Для корректного отображения информации с CD/DVD-дисков, USB-устройств или других носителей соблюдайте ограничения при записи файлов. На одном носителе не рекомендуется создавать более 160 папок и записывать более 600 файлов в одну папку. Допустимая глубина вложений – не более 4 уровней.

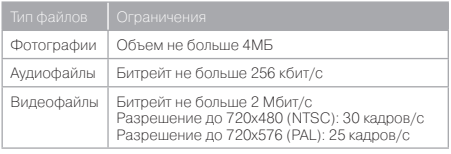

## **ПОИСК НЕИСПРАВНОСТЕЙ**

**Пожалуйста, проверьте возможные причины неисправности, прежде чем обращаться в сервис-центр.**

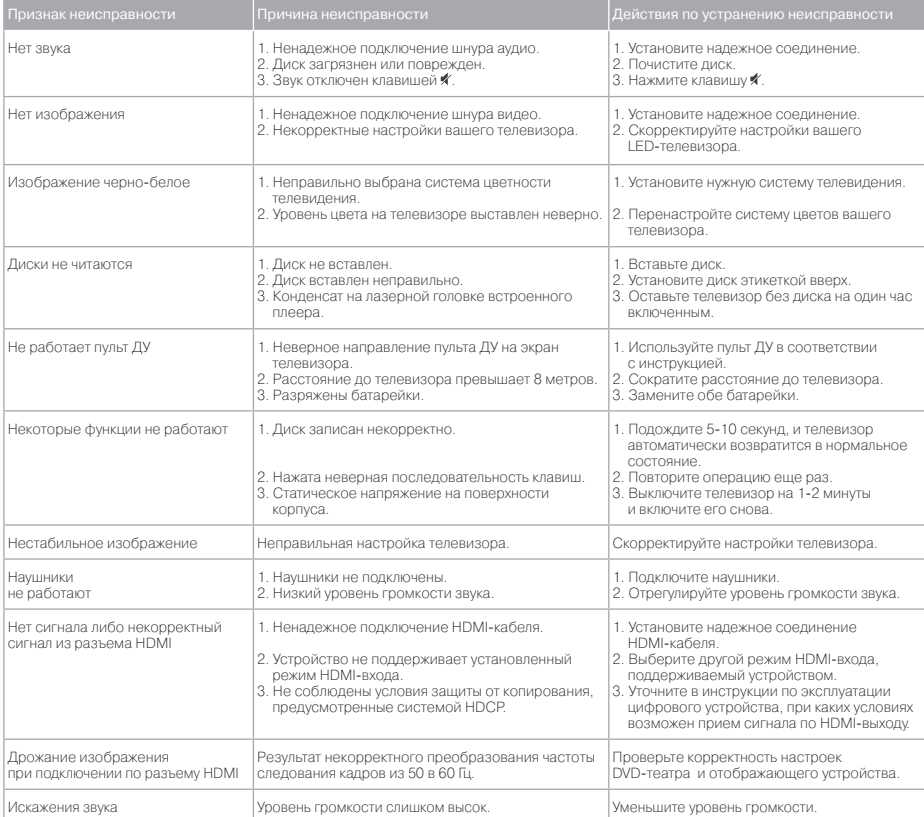

## **ПРОЧЕЕ**

## **КРИТЕРИИ ОЦЕНКИ КАЧЕСТВА ЖК-МАТРИЦЫ**

Компания ВВК прилагает все усилия для создания высококачественных изделий, используя лучшие комплектующие части и подвергая изделия строгому выходному контролю качества. Ввиду особенностей используемых в ЖК-телевизорах технологий матрица телевизора, состоящая из нескольких миллионов отдельных элементов, создающих изображение, иногда может иметь отдельные дефекты на уровне таких элементов. Телевизор, ЖК-матрица которого будет неисправна, будет отремонтирован или заменен в течение гарантийного срока, установленного на изделие в соответствии с гарантийными обязательствами Изготовителя, при этом, после ремонта или замены, ЖК-матрица телевизора будет соответствовать нижеуказанным критериям. При принятии решения о неисправности ЖКматрицы телевизора компания ВВК руководствуется следующим:

- Дефектная точка это неработающая точка на экране одного из цветов (красного, зеленого или синего), составляющих пиксель изображения;
- Дефект точки может проявляться в виде яркой (постоянно светящейся) или темной (постоянно не светящейся) точки;
- Смежная пара дефектных точек это две одинаковые (две яркие или две темные) дефектные точки, расстояние между которыми менее или равняется 15 мм; Неисправной считается ЖК-матрица телевизора если:
- имеет более 5 ярких или более 5 темных точек;
- имеет более 2-х пар смежных дефектных точек; • имеет дефектные строки или полосы.

Телевизор, ЖК-матрица которого не выходит за пределы нижеуказанных критериев, считается исправным.

Для точной диагностики неисправности ЖК-матрицы необходимы специальные условия, тестовые сигналы и специальное оборудование, поэтому проверку качества ЖК-матрицы телевизора может произвести только уполномоченный сервисный центр.

## **ПОДДЕРЖИВАЕМЫЕ ТИПЫ СИГНАЛА ВИДЕОКАРТЫ ПЕРСОНАЛЬНОГО КОМПЬЮТЕРА**

#### Вход VGA

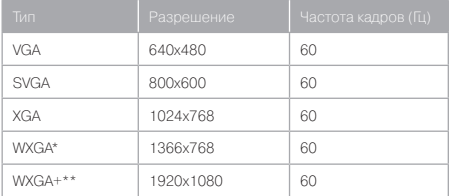

#### Вход HDMI

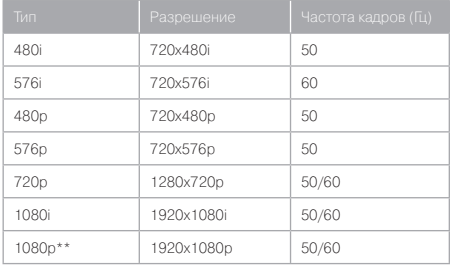

#### ПРИМЕЧАНИЯ

- Приведенные типы сигнала поддерживаются только в режиме монитора персонального компьютера (информация на экране – «VGA»).
- В зависимости от особенностей видеокарты компьютера устройство может не отображать корректно видеосигнал в любом из приведенных типов.
- Регулировка и переключение типа сигнала видеокарты производится при помощи соответствующих настроек персонального компьютера.

 <sup>\*</sup> Только для модели LED1955.

<sup>\*\*</sup> Только для моделей LED2255F, LED2455F.

## **ТЕХНИЧЕСКИЕ ХАРАКТЕРИСТИКИ**

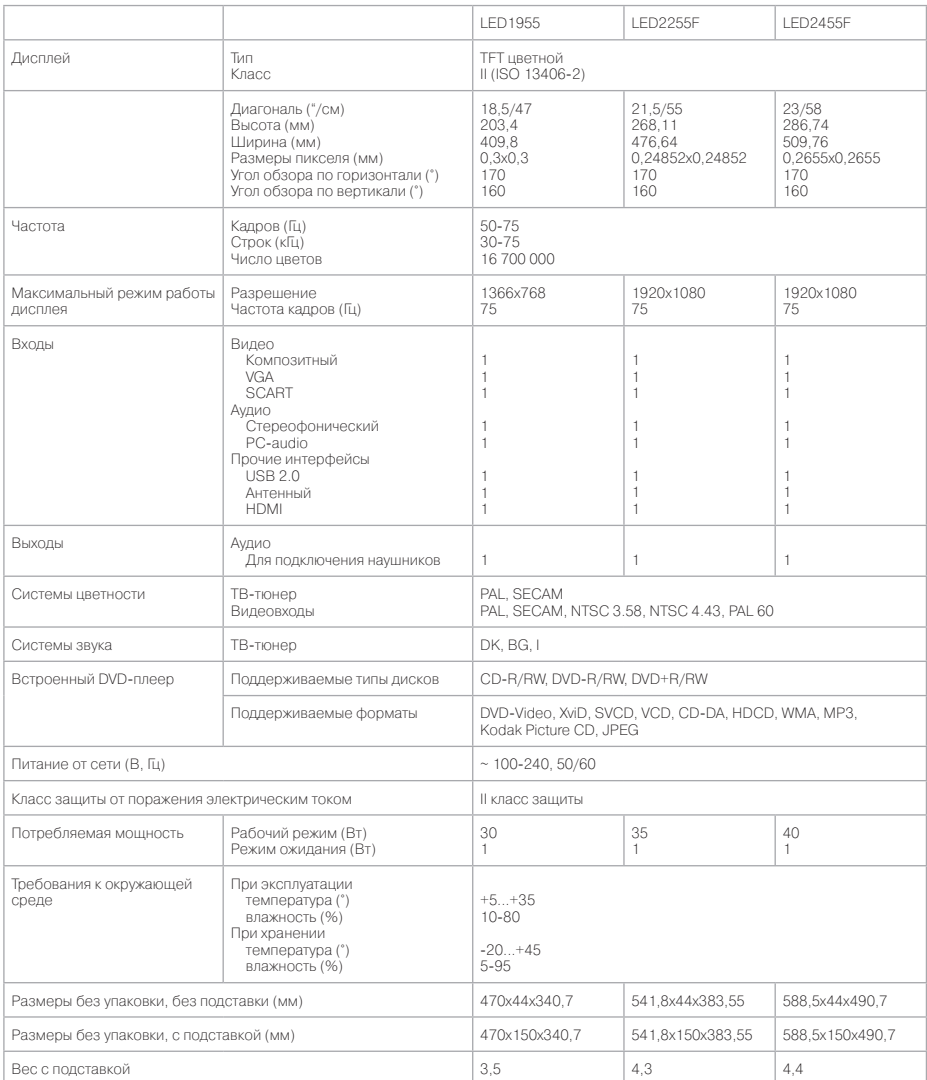

Мы постоянно улучшаем качество нашей продукции, поэтому дизайн, функциональное оснащение, комплектация и технические характеристики изделия могут быть изменены без предварительного уведомления. Некоторые диски и карты памяти, записанные в любом из поддерживаемых форматов на любом из совместимых типов носителей, могут не воспроизводиться или воспроизводиться некорректно из-за особенностей их записи или исполнения.

## ПРОЧЕЕ В 1999 Г. И 1999 Г. И 1999 Г. И 1999 Г. И 1999 Г. И 1999 Г. И 1999 Г. И 1999 Г. И 1999 Г.

## **ТЕРМИНЫ**

#### **• 525/60**

Телевизионная система с 525 строками и 60 полосами (30 кадров) в секунду. Используется в системе NTSC.

#### **• 625/50**

Телевизионная система с 625 строками и 50 полосами (25 кадров) в секунду. Используется в системах PAL и SECAM.

#### **• ANALOG (Аналоговый сигнал)**

Сигнал, изменяющийся непрерывно (частота дискретизации равна бесконечности). Для сравнения см. DIGITAL.

#### **• CD**

Сокращение от Compact Disc. Формат для хранения данных в цифровом формате, записанных лазерным лучом, разработан компаниями Philips и Sony.

#### **• CD-DA**

Сокращение от Compact Disc Digital Audio. Оригинальный формат для хранения музыки в оцифрованном виде.

#### **• CD-R**

Расширение формата CD. Диск, на который может быть записана информация только один раз, путем прожигания подложки лазерным лучом.

#### **• CD-ROM**

Расширение формата CD-DA. Предназначен для хранения компьютерных данных на CD.

#### **• CHAPTER (ГЛАВА)**

Изображение и музыка DVD-диска разделены на несколько частей. Эти части называются Главами. Применительно к видеодискам это означает секцию фильма. Применительно к звуковым дискам это означает отдельную музыкальную секцию. Каждая Глава имеет свой номер для быстрого поиска.

#### **• COMPRESSION (СЖАТИЕ)**

Обработка информации с целью уменьшить занимаемый размер. Сжатие без потерь подразумевает только сжатие и позволяет восстановить информацию в первоначальном виде. Сжатие с потерями подразумевает отбрасывание избыточной информации с целью увеличения коэффициента сжатия.

#### **• CONTRAST (КОНТРАСТНОСТЬ)**

Разница между самой светлой и самой темной точками изображения.

#### **• DAC-Digital-to-Analog converter (ЦАП \_ Цифроаналоговый преобразователь)**  Микросхема, преобразующая цифровой сигнал (аудио

или видео) в аналоговый сигнал.

#### **• DIGITAL (Цифровой сигнал)**

Сигнал, хранящийся в виде набора дискретных значений. Аналоговый сигнал может быть преобразован в цифровой путем дискретизации.

#### **• Dolby Digital**

Система кодирования аудиосигнала, разработанная компанией Dolby Laboratories и признанная в качестве мирового стандарта. Dolby Digital - наиболее распространенная система кодирования для DVD-Video и 526/60 (NTSC) CD.

#### **• DVD**

Сокращение от Digital Video Disc или Digital Versatile Disc. Формат хранения аудио-, видеоданных на диске диаметром 12 или 8 см.

#### **• HUE (ОТТЕНОК)**

Цвет луча или пикселя. Цветовая характеристика зависит от длины волны луча.

#### **• INTERLACE (ЧЕРЕССТРОЧНАЯ РАЗВЕРТКА)**

Метод формирования кадров, применяемый в телевидении. Одно поле кадра формируется нечетными линиями строк, второе - четными. Объединяясь чересстрочно на экране монитора, поля образуют кадр.

#### **• ISO 9660**

Международная система стандартов, описывающая файловую систему CD-ROM.

#### **• Macrovision**

Технология компании Macrovision делает неприемлемо низким качество копий с DVD и VHS, не влияя при этом на качество исходного изображения. Для защиты информации от перезаписи на VHS VCR в видеосигнал на обратном ходе развертки по кадру вводятся импульсыпомехи, которые нарушают правильность работы АРУ видеомагнитофона. Это приводит к изменениям в яркостном сигнале, записанном на видеомагнитофоне, что делает невозможным просмотр видеопрограммы. Кроме того, наблюдаются срывы синхронизации, что выражается в подергивании изображения по вертикали.

#### **• MPEG (Moving Pictures Expert Group)**

Международный комитет, разработавший ряд международных стандартов сжатия аудио и видео.

#### **• MULTI ANGLE**

Сцены, снятые с нескольких разных камер (под разными углами обзора), записанные на некоторых DVD-дисках.

#### **• MULTI LANGUAGE**

Несколько языков перевода или субтитров, записанных на некоторых DVD-дисках.

**• SATURATION (НАСЫЩЕННОСТЬ)**  Интенсивность цвета или яркость.

#### **• SIGNAL-TO-NOISE RATION (ОТНОШЕНИЕ СИГНАЛ/ШУМ)**

Отношение исходного сигнала к посторонним помехам, измеряется в децибелах. Аналоговый сигнал всегда содержит помехи. Цифровой сигнал не содержит помех, благодаря тому, что сигнал фильтруется в высокочастотном тракте.

#### **• SURROUND SOUND**

Система расположения громкоговорителей спереди и сзади слушателя для создания «эффекта присутствия».

#### **• TITLE (РАЗДЕЛ)**

Изображение и музыка DVD-диска разделены на несколько частей. Эти части называются Разделами. Применительно к видеодискам это означает секцию фильма, то есть кусок пленки и т. п. Применительно к звуковым дискам это означает отдельную музыкальную секцию, то есть песню и т. п. Каждый Раздел имеет свой номер для быстрого поиска.

#### **• TRACK (ТРЕК)**

Видео или музыка на CD или VIDEO CD разделены на Треки. Каждый Трек имеет свой номер для быстрого поиска.

## $\blacksquare$  ПРОЧЕЕ  $\blacksquare$

## **СПИСОК КОДОВ ЯЗЫКОВ**

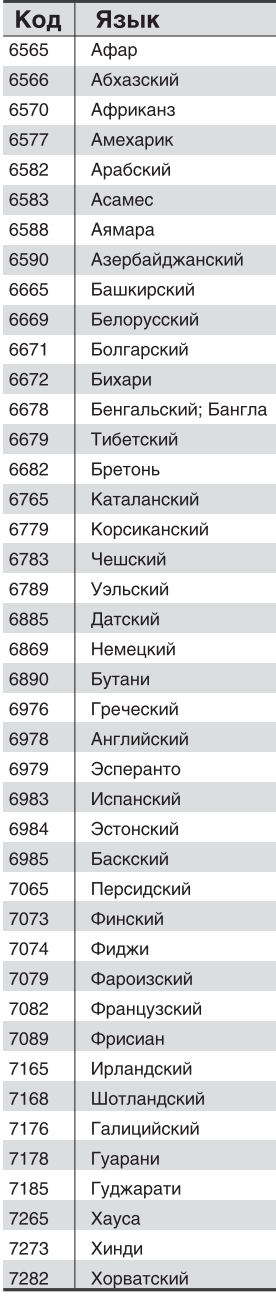

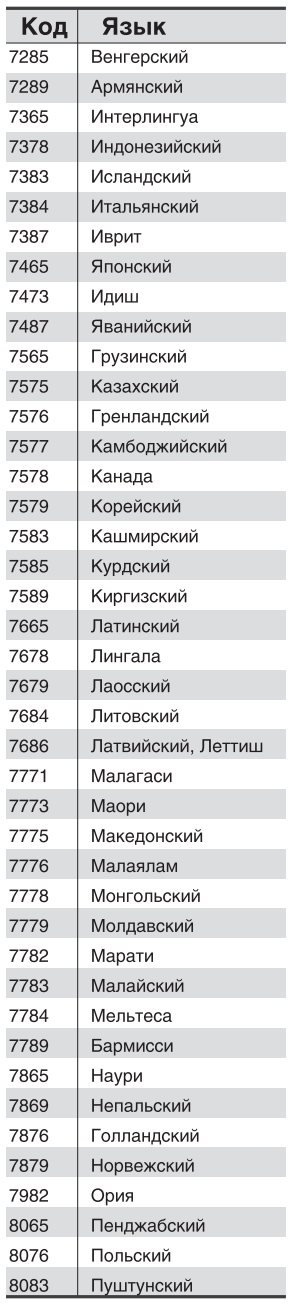

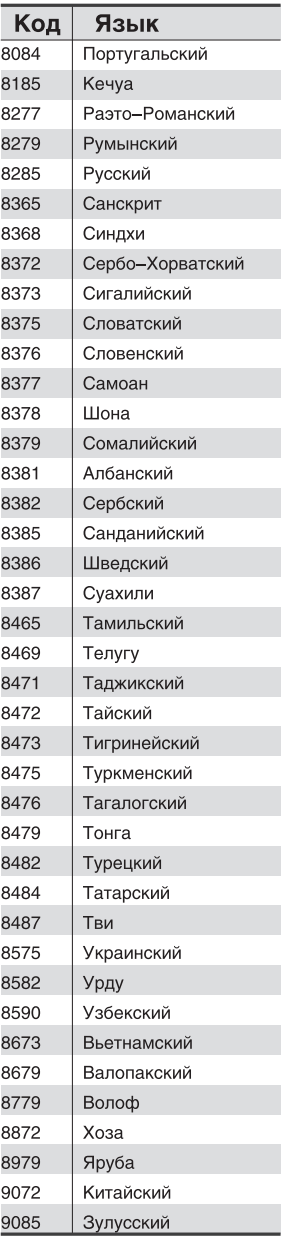

## **СЕРВИСНОЕ ОБСЛУЖИВАНИЕ**

Компания BBK Electronics LTD. выражает вам огромную признательность за ваш выбор. Мы сделали все возможное, чтобы данное изделие удовлетворяло вашим запросам, а качество соответствовало лучшим мировым образцам. В случае если ваше изделие марки BBK будет нуждаться в техническом обслуживании, просим вас обращаться в один из Уполномоченных Сервисных Центров (далее – УСЦ). С полным списком УСЦ и их точными адресами вы можете ознакомиться на сайте www.bbk.ru, а также позвонив по номеру бесплатного телефона Единого информационного центра BBK Electronics LTD. (номера телефонов соответствующих стран напечатаны на обложке инструкции). В случае возникновения вопросов или проблем, связанных с продукцией BBK Electronics LTD., просим вас обращаться в письменном виде по адресу: Россия, 125315, г. Москва, а/я 33, либо по электронной почте service@bbk.ru.

#### **Условия Гарантийных обязательств BBK ELECTRONICS LTD.**

- 1. Гарантийные обязательства BBK Electronics LTD., предоставляемые УСЦ BBK Electronics LTD., распространяются только на модели, предназначенные BBK Electronics LTD. для производства или поставок и реализации на территории страны, где предоставляется гарантийное обслуживание, приобретенные в этой стране, прошедшие сертификацию на соответствие стандартам этой страны, а также маркированные официальными знаками соответствия.
- 2. BBK Electronics LTD. устанавливает на свои изделия следующие сроки службы и гарантийные сроки:

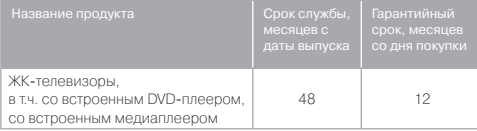

- 3. Гарантийные обязательства BBK Electronics LTD. действуют в рамках законодательства о защите прав потребителей и регулируются законодательством страны, на территории которой они предоставлены, и только при условии использования изделия исключительно для личных, семейных или домашних нужд. Гарантийные обязательства BBK Electronics LTD. не распространяются на случаи использования товаров в целях осуществления предпринимательской деятельности либо в связи с приобретением товаров в целях удовлетворения потребностей предприятий, учреждений, организаций.
- 4. Гарантийные обязательства BBK Electronics LTD. не распространяются на перечисленные ниже принадлежности изделия, если их замена редусмотрена конструкцией и не связана с разборкой изделия. Для всех видов изделий:
	- Соединительные кабели, антенны и переходники для них, носители информации различных типов (аудио-, видеодиски, диски с программным обеспечением и драйверами, карты памяти), элементы питания.
	- Чехлы, ремни, шнуры для переноски, монтажные приспособления, инструмент, документацию, прилагаемую к изделию.
- 5. Гарантия не распространяется на недостатки, возникшие в изделии вследствие нарушения потребителем правил использования, хранения или транспортировки товара, действий третьих лиц или

непреодолимой силы, включая, но не ограничиваясь следующими случаями:

- Если недостаток товара явился следствием небрежного обращения, применения товара не по назначению, нарушения условий и правил эксплуатации, изложенных в инструкции по эксплуатации, в том числе вследствие воздействия высоких или низких температур, высокой влажности или запыленности, несоответствия Государственным стандартам параметров питающих, телекоммуникационных и кабельных сетей, попадания внутрь корпуса жидкости, насекомых и других посторонних предметов, веществ, а также длительного использования изделия в предельных режимах его работы.
- Если нелостаток товара явился слелствием несанкционированного тестирования товара или попыток внесения любых изменений в его конструкцию или его программное обеспечение, в том числе ремонта или технического обслуживания в неуполномоченной BBK Electronics LTD. ремонтной организации.
- Если недостаток товара явился следствием использования нестандартных (нетиповых) и (или) некачественных принадлежностей, аксессуаров, запасных частей, элементов питания, носителей информации различных типов или нестандартных (нетиповых) форматов информации.
- Если недостаток товара связан с его применением совместно с дополнительным оборудованием (аксессуарами), отличным от дополнительного оборудования, рекомендованного BBK Electronics LTD. к применению с данным товаром. BBK Electronics LTD. не несет ответственность за качество дополнительного оборудования (аксессуаров), произведенного третьими лицами, за качество работы своих изделий совместно с таким оборудованием, а также за качество работы дополнительного оборудования производства компании BBK Electronics LTD. совместно с изделиями других производителей.
- Если недостаток товара проявляется в случае неудовлетворительной работы сетей связи, телеили радиовещания, вследствие недостаточной емкости или пропускной способности сети, мощности радиосигнала, эксплуатации товара в зоне со сложной помеховой ситуацией, на границе или вне зоны устойчивого приема радиосигнала сети связи, телеили радиовещания, в том числе из-за особенностей ландшафта местности и ее застройки.
- 6. Недостатки товара, обнаруженные в период срока службы, устраняются уполномоченными на это ремонтными организациями (УСЦ). В течение гарантийного срока устранение недостатков производится бесплатно при предъявлении оригинала заполненного гарантийного талона и документов, подтверждающих факт и дату заключения договора розничной купли-продажи (товарный, кассовый чек и т. п.). В случае отсутствия указанных документов гарантийный срок исчисляется со дня изготовления товара. При этом следует учитывать:
	- Настройка и установка (сборка, подключение и т. п.) изделия, описанная в документации, прилагаемой к нему, не входит в объем гарантийных обязательств BBK Electronics LTD. и могут быть выполнены как самим пользователем, так и специалистами большинства уполномоченных сервисных центров соответствующего профиля на платной основе.
	- Работы по техническому обслуживанию изделий (чистка и смазка приводов для считывания

## ПРОЧЕЕ 27

информации с носителей различных типов, чистка и смазка движущихся частей, замена расходных материалов и принадлежностей и т. п.) производятся на платной основе.

- 7. BBK Electronics LTD. не несет ответственности за возможный вред, прямо или косвенно нанесенный своей продукцией людям, домашним животным, имуществу в случае, если это произошло в результате несоблюдения правил и условий эксплуатации, хранения, транспортировки или установки изделия; умышленных или неосторожных действий потребителя или третьих лиц.
- 8. Ни при каких обстоятельствах BBK Electronics LTD. не несет ответственности за какой-либо особый, случайный, прямой или косвенный ущерб или убытки, включая, но не ограничиваясь перечисленным, упущенную выгоду, утрату или невозможность использования информации или данных, расходы по восстановлению информации или данных, убытки, вызванные перерывами в коммерческой, производственной или иной деятельности, возникающие в связи с использованием или невозможностью использования изделия или информации, хранящейся в нем или на сменном носителе, используемом совместно с данным изделием.
- 9. BBK Electronics LTD. гарантирует корректную работу изделия только с теми форматами (версиями) носителей и данных, которые прямо указаны в инструкции пользователя для данного изделия. BBK Electronics LTD. не гарантирует возможность работы изделия с форматами (версиями) носителей и данных, которые могут появиться в будущем. BBK Electronics LTD. не гарантирует возможность полноценной работы изделия с носителями информации, запись или изготовление которых была осуществлена не в заводских условиях, или с нарушениями технологии, или на устройствах других производителей аудио-, видеотехники, или с нарушением действующего законодательства в области охраны авторских и смежных прав, защиты информации и других законных прав собственников, включая, но не ограничиваясь следующими случаями:
	- использование носителей плохого качества может приводить к невозможности выполнения записи или воспроизведения, к потере записанных или отредактированных материалов или к повреждению изделия;
	- при использовании многослойных носителей информации может наблюдаться кратковременное искажение изображения и звука при переключении между слоями;
	- воспроизведение записываемых и перезаписываемых носителей в некоторых случаях может оказаться невозможным из-за условий выполнения их записи.
	- диск, записанный на другом устройстве, сессия записи которого не была закрыта, не может воспроизводиться или использоваться для записи или редактирования при помощи данного изделия.
	- диск, записанный при помощи данного изделия (если оно имеет такую функцию), может не воспроизводиться на другом устройстве.

#### **Использование изделия по истечении срока службы**

1. Срок службы, установленный BBK Electronics LTD. для данного изделия, действует только при условии использования изделия исключительно для личных, семейных или домашних нужд, а также соблюдении потребителем правил эксплуатации, хранения

и транспортировки изделия. При условии аккуратного обращения с изделием и соблюдения правил эксплуатации фактический срок службы может превышать срок службы, установленный BBK Electronics LTD.

- 2. По окончании срока службы изделия вам необходимо обратиться в Уполномоченный сервисный центр для проведения профилактического обслуживания изделия и определения его пригодности к дальнейшей эксплуатации. Работы по профилактическому обслуживанию изделий и его диагностике выполняются сервисными центрами на платной основе.
- BBK Electronics LTD. не рекомендует продолжать эксплуатацию изделия по окончании срока службы без проведения его профилактического обслуживания в Уполномоченном сервисном центре, т. к. в этом случае изделие может представлять опасность

для жизни, здоровья или имущества потребителя.

#### **Утилизация изделия**

После окончания срока службы изделия его нельзя выбрасывать вместе с обычным бытовым мусором. Вместо этого оно подлежит сдаче на утилизацию в соответствующий пункт приема электрического и электронного

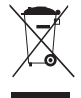

оборудования для последующей переработки и утилизации в соответствии с федеральным или местным законодательством. Обеспечивая правильную утилизацию данного продукта, вы помогаете сберечь природные ресурсы и предотвращаете ущерб для окружающей среды и здоровья людей, который возможен в случае ненадлежащего обращения. Более подробную информацию о пунктах приема и утилизации данного продукта можно получить в местных муниципальных органах или на предприятии по вывозу бытового мусора.

#### **Дата производства**

Каждому изделию присваивается уникальный серийный номер в виде буквенно-цифрового ряда и дублируется штрих-кодом, который содержит следующую информацию: название товарной группы, дату производства, порядковый номер изделия. Серийный номер располагается на задней панели продукта, на упаковке и в гарантийном талоне.

Для товара изготовленного в Китае:

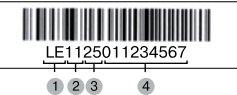

- Первые две буквы соответствие товарной группе (LED ЖК-телевизор со встроенным DVD-плеером и цифровым ТВ-тюнером – LР)
- Первые две цифры год производства
- Вторые две цифры неделя производства
- Последние цифры порядковый номер изделия

Для товара изготовленного в России:

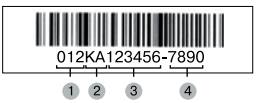

- Первые цифры год и месяц производства
- Первые две беквы код производителя  $(KA - OOO \times TB - An<sub>thetaHC</sub>)$
- Вторые шесть цифр порядковый номер изделия
- Последние цифры код модели

ВНИМАНИЕ! Во избежание недоразумений убедительно просим вас внимательно изучить Руководство по эксплуатации изделия и условия гарантийных обязательств, проверить правильность заполнения гарантийного талона. Гарантийный талон действителен только при наличии правильно и четко указанных: модели, серийного номера изделия, даты покупки, четких печатей фирмы-продавца, подписи покупателя. Серийный номер и модель изделия должны соответствовать указанным в гарантийном талоне. При нарушении этих условий, а также в случае, когда данные, указанные в гарантийном талоне, изменены или стерты, талон признается недействительным.

Единый информационный центр BBK Electronics обеспечивает полную информационную поддержку деятельности компании в России, странах СНГ и Балтии. Профессиональные операторы быстро ответят на любой интересующий вас вопрос. Вы можете обращаться в единый центр по вопросам сервисного сопровождения, для рекомендаций специалистов по настройке и подключению, для информирования о местах продаж, с вопросами о рекламных акциях и розыгрышах, проводимых компанией, а также с любыми другими вопросами о деятельности компании на территории России, стран СНГ и Балтии. Есть вопросы? Звоните - мы поможем!

#### **Единый информационный центр BBK Electronics (бесплатные звонки со стационарных телефонов):** Беларусь – 8 (820) 007-311-11

Казахстан – 8 (800) 080-45-67

Молдова – 0 (800) 61-007

Россия – 8 (800) 200-400-8 (бесплатные звонки со стационарных и мобильных телефонов) Украина – 0 (800) 304-222-0

#### **Время работы единого информационного центра:**

Пн-Пт с 9:00 до 20:00 (по московскому времени).

Сб, Вс и дни государственных праздников – выходные.

Настоящая инструкция является объектом охраны в соответствии с международным и российским законодательством об авторском праве. Любое несанкционированное использование инструкции, включая копирование, тиражирование и распространение, но не ограничиваясь этим, влечет применение к виновному лицу гражданско-правовой ответственности, а также уголовной ответственности в соответствии со статьей 146 УК РФ и административной ответственности в соответствии со статьей 7.12 КоАП РФ (ст. 150.4 КоАП в старой редакции).

#### **Контактная информация:**

- 1. Изготовитель товара BBK ELECTRONICS LTD. (БИ-БИ-КЕЙ ЭЛЕКТРОНИКС ЛИМИТЕД), Китай, Гонконг, Каулун, ул. Чхан Ю, 11, Стерлинг центр, 11, 8-й этаж.
- 2. Организация, уполномоченная на принятие и удовлетворение требований потребителей в отношении товара ненадлежащего качества, – ООО «Сервисный центр ВВК», 109202, Москва, шоссе Фрезер, д. 17А, стр. 1А.
- 3. Импортеры товара ООО «ББК-Сервис», 125057, Москва, Ленинградский проспект, д. 57; ООО «Чевенгур», 143420, Московская область, Красногорский р-н, п/о Архангельское, территория – Федеральное государственное унитарное предприятие «Строительное объединение» Управления делами Президента Российской Федерации (ФГУП СО УД ПРФ), административное здание, помещ. №2.

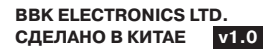

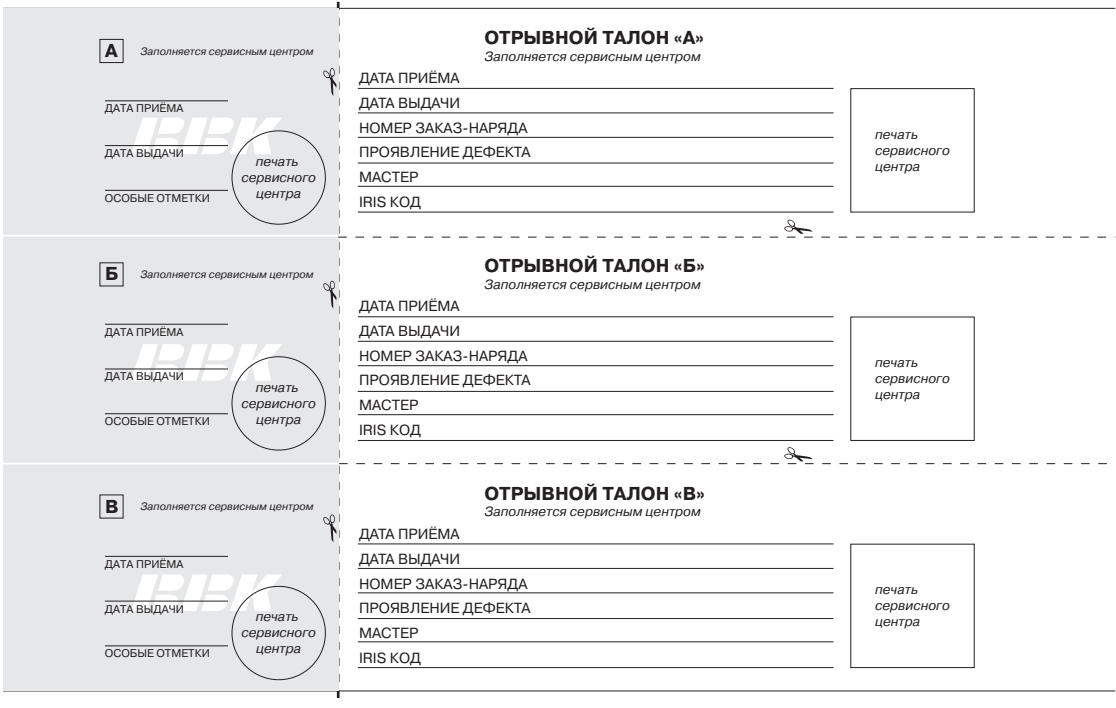

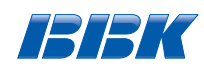

## **ГАРАНТИЙНЫЙ ТАЛОН**

**ГАРАНТИЯ** Заполняется фирмой-продавцом

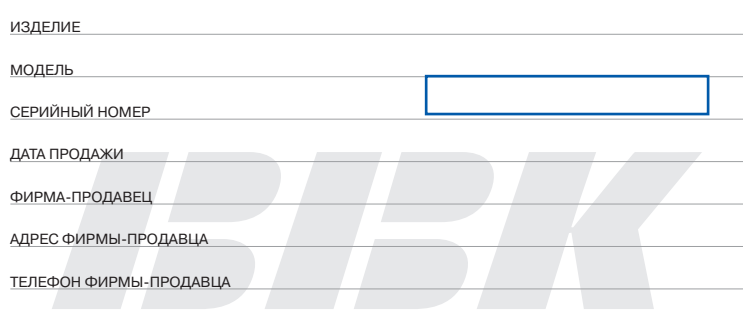

С УСЛОВИЯМИ ГАРАНТИИ ОЗНАКОМЛЕН ПОДПИСЬ ПОКУПАТЕЛЯ ПРОДАТЬ ПРОДАВЦА ПРОДАВЦА ПОКУПАТЕЛЯ

ВНИМАНИЕ! Пожалуйста, потребуйте от продавца полностью заполнить гарантийный талон, включая отрывные корешки внутри.

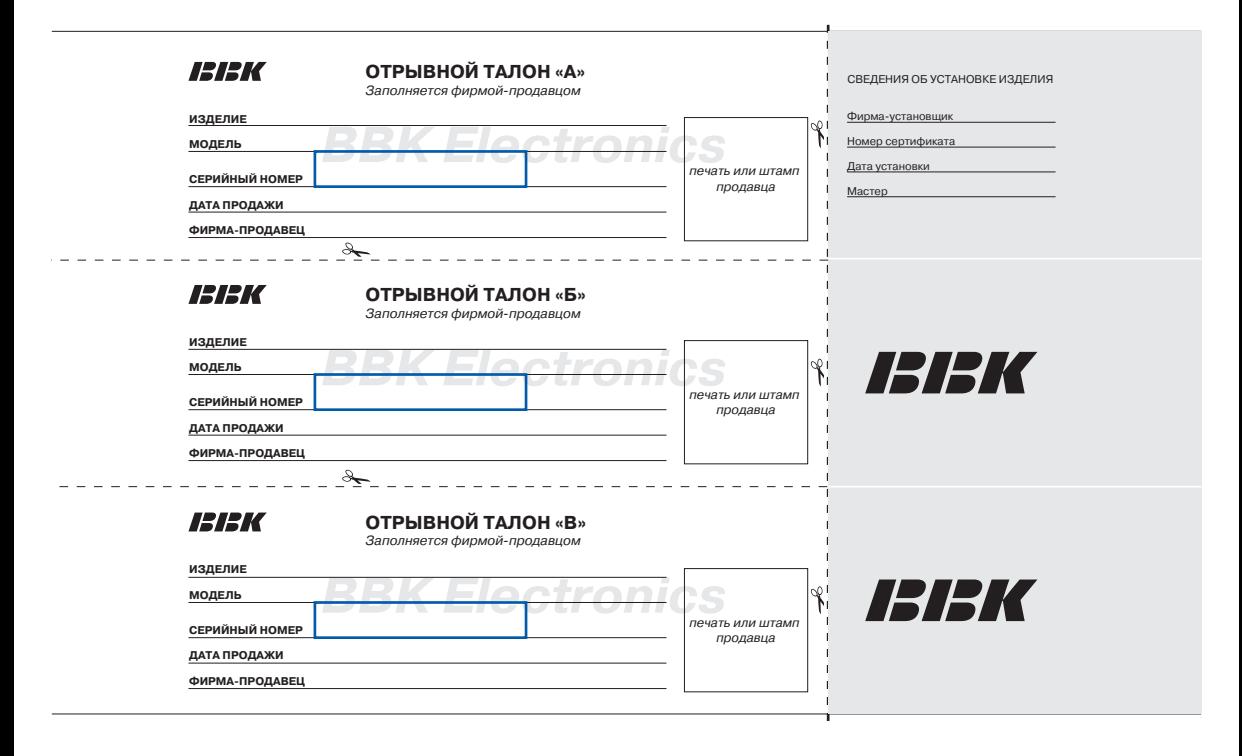

# Обратите внимание!

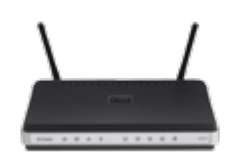

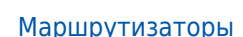

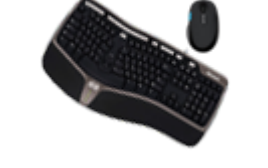

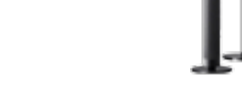

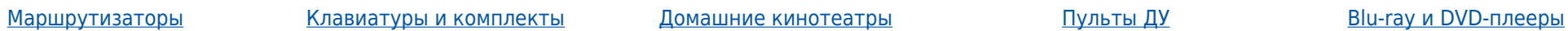

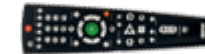

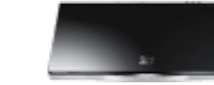

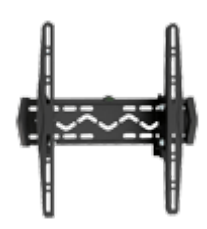

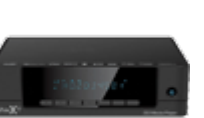

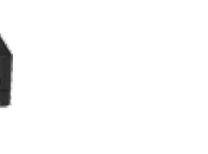

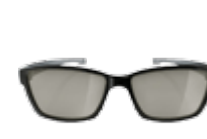

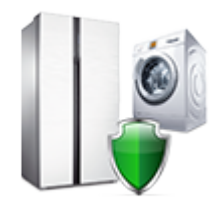

[Подставки и крепления](https://f.ua/shop/podstavki-i-krepleniya/?utm_source=pdf_accesories&utm_medium=pdf&utm_campaign=podstavki-i-krepleniya) и недиаплееры [Чистящие средства](https://f.ua/shop/chistyaschie-sredstva/?utm_source=pdf_accesories&utm_medium=pdf&utm_campaign=chistyaschie-sredstva) Волной недини в эточки [Установка и подключение](https://f.ua/shop/ustanoka-i-podulyuchenie/?utm_source=pdf_accesories&utm_medium=pdf&utm_campaign=ustanoka-i-podulyuchenie)

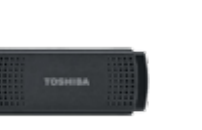

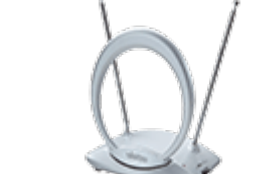

[Wi-Fi адаптеры, камеры и др.](https://f.ua/shop/wi-fi-adaptery-kamery-i-dr-aksessuary/?utm_source=pdf_accesories&utm_medium=pdf&utm_campaign=wi-fi-adaptery-kamery-i-dr-aksessuary) [аксессуары](https://f.ua/shop/wi-fi-adaptery-kamery-i-dr-aksessuary/?utm_source=pdf_accesories&utm_medium=pdf&utm_campaign=wi-fi-adaptery-kamery-i-dr-aksessuary)

[Телевизионные антенны](https://f.ua/shop/televizionnye-antenny/?utm_source=pdf_accesories&utm_medium=pdf&utm_campaign=televizionnye-antenny) [Ресиверы цифрового](https://f.ua/shop/resivery-cifrovogo-televideniya/?utm_source=pdf_accesories&utm_medium=pdf&utm_campaign=resivery-cifrovogo-televideniya)

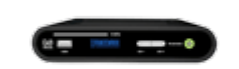

[телевидения](https://f.ua/shop/resivery-cifrovogo-televideniya/?utm_source=pdf_accesories&utm_medium=pdf&utm_campaign=resivery-cifrovogo-televideniya)

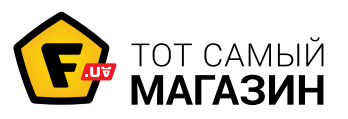

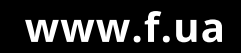